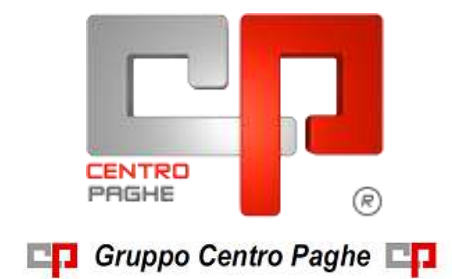

# **CIRCOLARE N. 10 DEL 16/10/2015**

## **SOMMARIO**

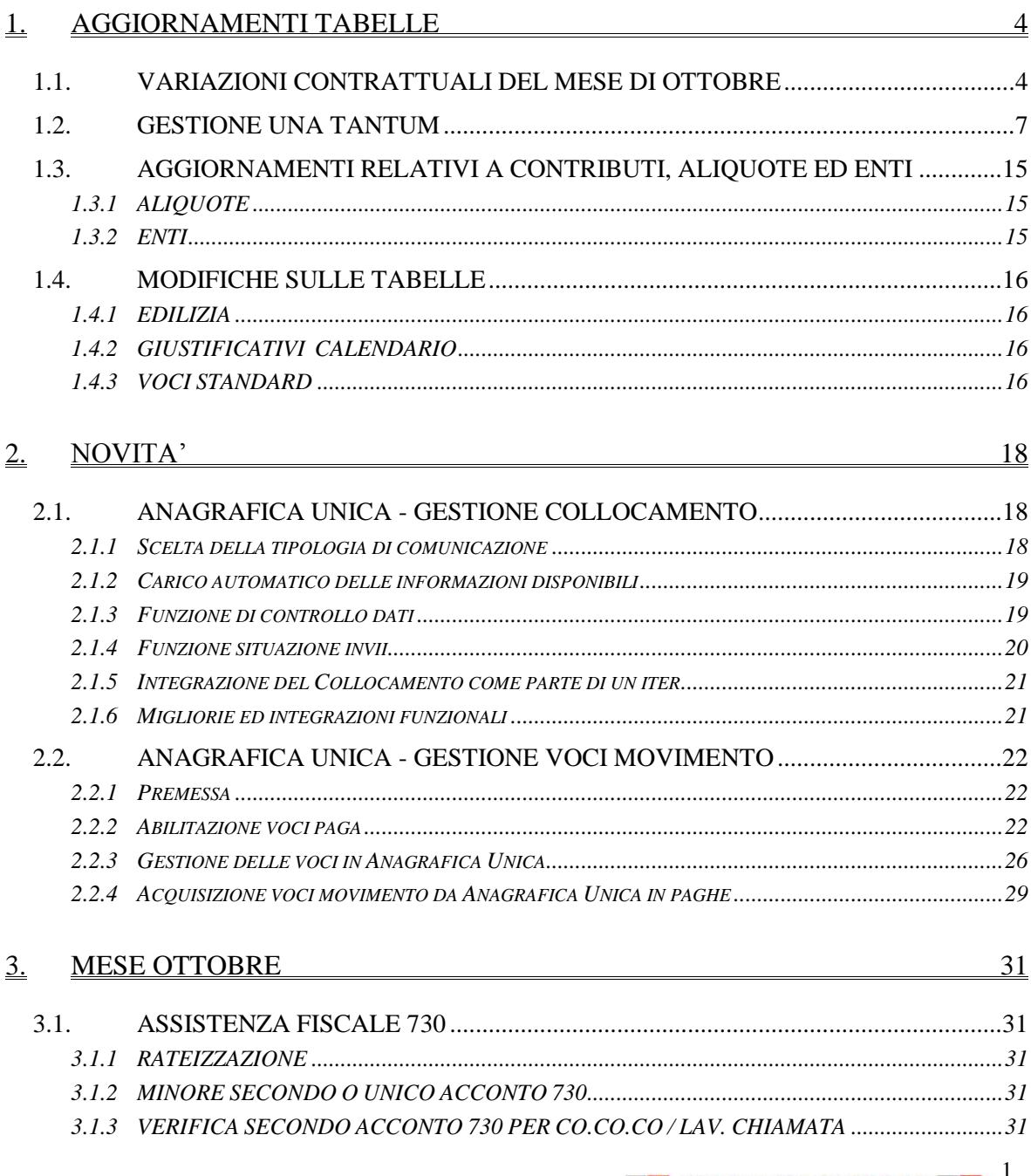

**DO** Gruppo Centro Paghe

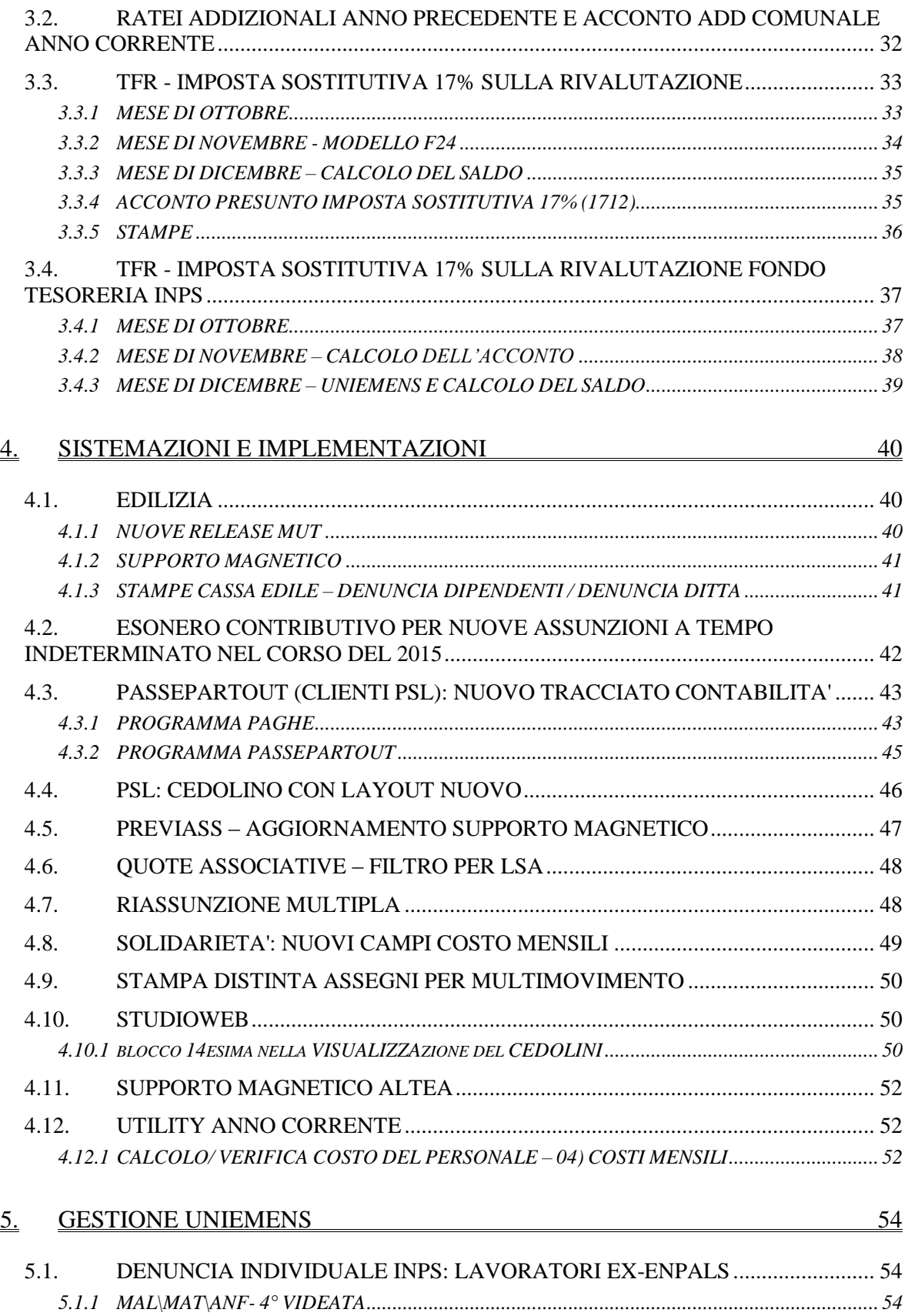

2

Gruppo Centro Paghe

![](_page_2_Picture_110.jpeg)

$$
\mathfrak{Z}
$$

# <span id="page-3-0"></span>**1. AGGIORNAMENTI TABELLE**

## <span id="page-3-1"></span>**1.1. VARIAZIONI CONTRATTUALI DEL MESE DI OTTOBRE**

### **Agenzie di assicurazioni - Unapass, Anapa (E015)**

ad ottobre 2015 è prevista la corresponsione della undicesima rata dell'una tantum come previsto dall'accordo del 20 novembre 2014, (vedere paragrafo una tantum).

#### **Aziende alberghiere (E007) (E907)**

sono stati aggiornati i minimi retributivi per le suddivisioni contrattuali A (esercizi standard), B (esercizi minori) e C (lavoratori extra o di surroga), come previsto dall'accordo del 18 gennaio 2014 di Confcommercio. Ricordiamo che l'accordo di rinnovo è stato siglato solo da Federalberghi e Faita.

### **Alimentari - Artigianato (C037)**

Il 13 maggio 2015 è stato sottoscritto il contratto integrativo regionale veneto.

E' prevista la corresponsione di 5 rate mensili di "premio di produttività" nel periodo giugno - - ottobre 2015, la corresponsione avviene utilizzando il meccanismo della gestione una tantum con la voce 0500 "premio produttività" (vedere paragrafo una tantum).

ad **ottobre 2015** è perciò prevista la corresponsione della quinta rata di premio di pro- $\bullet$ duttività per il Veneto.

#### **Alimentari – Industria (A041)**

sono stati aggiornati i minimi retributivi come previsto dall'accordo del 27 ottobre  $\bullet$ 2012.

### **Alimentari – Industria: settore involucri naturali per salumi (A076)**

sono stati aggiornati i minimi retributivi come previsto dall'accordo del 27 ottobre 2012.

#### **Alimentari – Industria: settore olio e margarina (A042)**

 $\bullet$ sono stati aggiornati i minimi retributivi come previsto dall'accordo del 9 novembre 2012.

#### **Alimentari Cooperative (E071)**

sono stati aggiornati i minimi retributivi come previsto dall'accordo del 5 dicembre 2012.

#### **Alimentari - aziende non artigiane fino 15 dipendenti - (C038)**

sono stati aggiornati i minimi conglobati come previsto dall'accordo del 10 dicembre  $\bullet$ 2013.

#### **Barbieri e parrucchieri – Artigianato (C025)**

sono stati aggiornati i minimi conglobati come previsto dall'accordo dell'8 settembre  $\bullet$ 2014.

### **Calzature - Industria (A007)**

a seguito di una verifica del testo contrattuale sono state variate le durate del primo e del secondo periodo degli apprendistati.

### **Ceramica – Artigianato (C015)**

ad ottobre 2015 è prevista la corresponsione della prima tranche dell'una tantum come  $\bullet$ previsto dall'accordo del 10 giugno 2015, (vedere paragrafo una tantum).

### **Chimica/gomma/plastica/vetro - Artigianato (C007)**

ad ottobre 2015 è prevista la corresponsione della prima tranche dell'una tantum come  $\bullet$ previsto dall'accordo del 10 giugno 2015, (vedere paragrafo una tantum).

### **Chimica / abrasivi – Industria (Federchimica) (A010)**

Segnaliamo che il 15 ottobre 2015 è stato sottoscritto l'accordo di rinnovo del ccnl. In sostituzione della *tranche* di incremento del trattamento contrattuale mensile prevista dal vigente ccnl per il mese di ottobre 2015, sarà erogato un E.d.r. (Elemento distinto della retribuzione) di pari importo: tale importo sarà erogato fino al 31 dicembre 2016, per poi cessare definitivamente. Siamo in attesa delle indicazioni definitive per effettuare le variazioni nella procedura con i prossimi aggiornamenti.

### **Chimica / chimico - farmaceutica – Industria (A011) (A911)**

Segnaliamo che il 15 ottobre 2015 è stato sottoscritto l'accordo di rinnovo del ccnl. In sostituzione della *tranche* di incremento del trattamento contrattuale mensile prevista dal vigente ccnl per il mese di ottobre 2015, sarà erogato un E.d.r. (Elemento distinto della retribuzione) di pari importo: tale importo sarà erogato fino al 31 dicembre 2016, per poi cessare definitivamente. Siamo in attesa delle indicazioni definitive per effettuare le variazioni nella procedura con i prossimi aggiornamenti.

### **Chimica / fibre chimiche – Industria (A016)**

Segnaliamo che il 15 ottobre 2015 è stato sottoscritto l'accordo di rinnovo del ccnl. In sostituzione della *tranche* di incremento del trattamento contrattuale mensile prevista dal vigente ccnl per il mese di ottobre 2015, sarà erogato un E.d.r. (Elemento distinto della retribuzione) di pari importo: tale importo sarà erogato fino al 31 dicembre 2016, per poi cessare definitivamente. Siamo in attesa delle indicazioni definitive per effettuare le variazioni nella procedura con i prossimi aggiornamenti.

### **Compagnie aeree straniere - Fairo (A032)**

Il 30 settembre 2015 è stato sottoscritto l'accordo di rinnovo del ccnl:

- sono stati aggiornati i minimi retributivi,
- sono stati conglobati nell'elemento paga 1 gli importi della contingenza,
- sono stati inseriti gli importi dell'una tantum la cui corresponsione viene effettuata ad ottobre 2015 (vedere paragrafo una tantum).

### **Cooperative facchinaggio - ccnl trasporto merci 1/8/2013 (A099)**

sono stati aggiornati i minimi conglobati come previsto dall'accordo di rinnovo del 1° agosto 2013 e dall'accordo dell'8 maggio 2015.

### **Energia e petrolio – Industria (A018)**

sono stati aggiornati i minimi conglobati come previsto dall'accordo del 22 gennaio 2013.

### **Farmacie municipalizzate (Assofarm) - Ccnl 22/07/2013 (E018)**

sono stati aggiornati i minimi conglobati come previsto dall'accordo del 22 luglio  $\bullet$ 2013.

### **Gas liquefatto – Industria (A012)**

Segnaliamo che il 15 ottobre 2015 è stato sottoscritto l'accordo di rinnovo del ccnl.

In sostituzione della *tranche* di incremento del trattamento contrattuale mensile prevista dal vigente ccnl per il mese di ottobre 2015, sarà erogato un E.d.r. (Elemento distinto della retribuzione) di pari importo: tale importo sarà erogato fino al 31 dicembre 2016, per poi cessare definitivamen-

Circolare mensile ottobre 2015

5

te. Siamo in attesa delle indicazioni definitive per effettuare le variazioni nella procedura con i prossimi aggiornamenti.

#### **Grafica - Artigianato (C017)**

sono stati aggiornati i minimi conglobati come previsto dall'accordo del 13 maggio 2013.

#### **Istituzioni socio-assistenziali Uneba (E029)**

Come previsto dall'accordo del 17 dicembre 2014 nella busta paga relativa al mese di ottobre 2015 dovrà essere corrisposto l'arretrato dell'Elemento mensile retributivo territoriale, limitatamente alle regioni che non abbiano diversamente regolato la materia mediante la stipula di accordi decentrati a livello regionale. Segnaliamo che solo in alcune Regioni Piemonte, Lombardia, Veneto) è iniziata una contrattazione finalizzata alla erogazione dell'ERMT.

#### **Legno e arredamento – Industria (A017)**

 $\bullet$ sono state variate le date nelle tabelle degli scatti di anzianità per effettuare il ricalcolo degli scatti di anzianità maturati per i dipendenti che hanno raggiunto questo mese i 12 anni di anzianità previsti.

#### **Magazzini generali – Industria – Assologistica (A050)**

sono stati aggiornati i minimi conglobati come previsto dall'accordo di rinnovo del 1°  $\bullet$ agosto 2013.

#### **Magazzini generali (classificazione allineata al ccnl autotrasporto) – Industria (A950)**

 $\bullet$ sono stati aggiornati i minimi conglobati come previsto dall'accordo di rinnovo del 1° agosto 2013.

#### **Metalmeccanica - Artigianato (C001)**

ad ottobre 2015 è prevista la corresponsione della quarta tranche dell'una tantum come previsto dall'accordo del 14 gennaio 2015, (vedere paragrafo una tantum).

### **Odontotecnica – Artigianato (C003)**

ad ottobre 2015 è prevista la corresponsione della quarta tranche dell'una tantum come previsto dall'accordo del 14 gennaio 2015, (vedere paragrafo una tantum).

#### **Oreficeria – Artigianato (C011)**

ad ottobre 2015 è prevista la corresponsione della quarta tranche dell'una tantum come  $\bullet$ previsto dall'accordo del 14 gennaio 2015, (vedere paragrafo una tantum).

### **Panificazione - Artigianato (C039)**

Il 13 maggio 2015 è stato sottoscritto il contratto integrativo regionale veneto.

E' prevista la corresponsione di 5 rate mensili di "premio di produttività" nel periodo giugno - - ottobre 2015, la corresponsione avviene utilizzando il meccanismo della gestione una tantum con la voce 0500 "premio produttività" (vedere paragrafo una tantum).

ad **ottobre 2015** è perciò prevista la corresponsione della quinta rata di premio di pro- $\bullet$ duttività per il Veneto.

### **Petrolio aziende private – Industria (A083)**

sono stati aggiornati i minimi conglobati come previsto dall'accordo del 22 gennaio 2013.

#### **Petrolio aziende private (orario 40 ore)– Industria (A983)**

6

Circolare mensile ottobre 2015

**En Gruppo Centro Paghe En** 

sono stati aggiornati i minimi conglobati come previsto dall'accordo del 22 gennaio 2013.

#### **Sacristi (E035)**

 $\bullet$ ad ottobre è prevista la corresponsione della seconda tranche dell'una tantum, (vedere paragrafo una tantum).

#### **Servizi di pulizia – Artigianato (C035)**

sono stati inseriti i dati per la corresponsione della dodicesima rata dell'elemento distinto e aggiuntivo della retribuzione (vedere paragrafo una tantum), segnaliamo che per le suddivisioni del Veneto l'importo è di 4 euro come indicato dalle parti nell'accordo regionale del Veneto.

#### **Spedizioni e trasporto merci – Artigianato (C026) (C029) (C030)**

sono stati aggiornati i minimi conglobati come previsto dall'accordo di rinnovo del 1<sup>°</sup>  $\bullet$ agosto 2013.

#### **Spedizioni e trasporto merci – Artigianato (regionale) (C027) (C927)**

sono stati aggiornati i minimi conglobati come previsto dall'accordo di rinnovo del 1° agosto 2013.

#### **Spedizioni, trasporto merci e logistica – Industria (A053) (A953)**

sono stati aggiornati i minimi conglobati come previsto dall'accordo di rinnovo del 1° agosto 2013.

#### **Spedizioni, trasporto merci e logistica – Industria (Confetra) (A080)**

sono stati aggiornati i minimi conglobati come previsto dall'accordo di rinnovo del 1° agosto 2013.

<span id="page-6-0"></span>*(U13)*

## **1.2. GESTIONE UNA TANTUM**

*Ricordiamo che è possibile effettuare la stampa del prospetto scadenze una tantum da: Utility A. C. => Stampe mensili => 09) Prospetto Scadenze (una tantum).*

#### **Agenzie di assicurazioni - Unapass, Anapa (E015)**

(*segue un estratto dall'accordo di rinnovo*):

(…) Allineamento per il periodo dal 1° gennaio 2009 al 31 dicembre 2011

**1**) Ai lavoratori, in servizio al momento della stipula del presente c.c.n.l., in forza nel periodo dal 1° gennaio 2009 al 31 dicembre 2011, ai quali non fosse stato applicato il c.c.n.l. 2011, competono i seguenti importi a titolo di "Una tantum", comprensivi di incidenza scatti determinata forfettariamente, escluso da ogni incidenza contrattuale, compreso il t.f.r., pari ai seguenti valori:

![](_page_6_Picture_193.jpeg)

**2**) Arretrati per il periodo dal 1° gennaio 2012 al 30 giugno 2014

Per gli anni 2012, 2013 e periodo dal 1° gennaio 2014 al 30 giugno 2014, ai lavoratori in forza alla data di sottoscrizione del presente c.c.n.l., ai quali non fosse stato applicato il c.c.n.l. 2011, verrà corrisposto, a fronte degli aumenti spettanti per il periodo sopra indicato, un importo "Una tantum", comprensivo di incidenza scatti determinata forfettariamente, escluso da ogni incidenza contrattuale, compreso il t.f.r., pari ai seguenti valori:

![](_page_7_Picture_155.jpeg)

I valori di cui sopra sono stati determinati in misura forfettaria agevolata, al fine di consentire una applicazione generalizzata a tutti gli agenti di assicurazione destinatari del presente c.c.n.l.

**3**) Per lo stesso periodo, ai lavoratori in forza alla data di sottoscrizione del presente c.c.n.l., ai quali fosse stato applicato il c.c.n.l. 2011, verrà corrisposto, a fronte degli aumenti spettanti per il periodo sopra indicato, un importo "Una tantum", comprensivo di incidenza scatti determinata forfettariamente, escluso da ogni incidenza contrattuale, compreso il t.f.r., pari ai seguenti valori:

![](_page_7_Picture_156.jpeg)

Gli importi relativi al riallineamento saranno ragguagliati alla durata del rapporto di lavoro nel periodo 1° gennaio 2009-31 dicembre 2011, se iniziato o terminato nel corso di tale periodo, considerando la frazione di mese con la stessa regola dei 15 giorni; essi saranno inoltre riproporzionati per i lavoratori a tempo parziale e per gli apprendisti.

Gli importi relativi agli arretrati 1° gennaio 2012-30 giugno 2014 saranno ragguagliati alla durata del rapporto di lavoro nel periodo 1° gennaio 2012-30 giugno 2014, se iniziato o terminato nel corso di tale periodo, considerando la frazione di mese con la stessa regola dei 15 giorni; essi saranno inoltre riproporzionati per i lavoratori a tempo parziale e per gli apprendisti.

Per quanto non previsto, valgono, sul punto, le stesse condizioni già enunciate per precedenti erogazioni di arretrati:

![](_page_7_Picture_9.jpeg)

Circolare mensile ottobre 2015

8

a) in caso di passaggio di categoria nel periodo cui si riferiscono gli arretrati, i vari importi saranno applicati pro-quota:

b) eventuali erogazioni effettuate per i periodi indicati sotto la voce I.v.c. e/o "anticipazioni in conto futuri aumenti contrattuali" saranno integralmente assorbite, fino a concorrenza, dagli importi delle "Una tantum";

c) l'"Una tantum" comprende le quote eventualmente a carico degli istituti assicuratori per i casi di malattia (per i lavoratori salariati - addetti alle pulizie), maternità ed infortunio: a tal fine le retribuzioni di riferimento e le indennità saranno ricalcolate con l'aggiunta delle rispettive quote di arretrati contrattuali;

d) l'"Una tantum", escluse le eventuali quote a carico degli Istituti assicuratori, come indicato al precedente punto, è interamente soggetta a contributi previdenziali, secondo modalità ed aliquote in vigore alla scadenza delle rispettive tranche di cui alla Tabella B;

e) l'"Una tantum", per la parte riferita ad annualità precedenti quella di corresponsione, è soggetta a tassazione separata;

f) in caso di successione di rapporti di lavoro ai sensi dell'art. 2112 cod. civ., ovvero conseguenti all'applicazione dell'art. 71 c.c.n.l. (Trapasso di agenzia), il complessivo importo degli arretrati sarà corrisposto dall'agente che rivesta la qualità di datore di lavoro alla data di stipula del presente c.c.n.l.; quest'ultimo avrà naturalmente la facoltà di rivalsa sugli agenti alle cui dipendenze il lavoratore sarà stato nel o nei periodi interessati.

#### Tabella C

Pagamento delle "Una tantum"

Gli importi eventualmente complessivamente spettanti a titolo di allineamento e/o arretrati, rispettivamente per i periodi dal 2009 al 2011 e per i periodi dal 1° gennaio 2012 al 30 giugno 2014, al netto di quanto indicato al punto 3.b), saranno corrisposti in un massimo di 15 rate mensili, decorrenti dal 1° novembre 2014, e fino al 31 dicembre 2015, ciascuna di importo uguale e pari ad  $1/4$  del totale, e comunque non inferiore ad  $\epsilon$  100 cadauna.

Per il periodo dal 1° luglio 2014 al 31 ottobre 2014 si darà luogo alla corresponsione delle relative retribuzioni arretrate. (…)

(*fine dell'estratto dall'accordo di rinnovo*).

*Ricordiamo che a dicembre 2014 è stato corrisposto con la voce 0575 l'intero importo degli arretrati da 01/07/2014 al 30/11/2014 e la prima quota dell'una tantum forfetaria relativa al periodo 01/01/2012 - 30/06/2014 con le voci 0560 e 0561, segnaliamo che la corresponsione dell'una tantum è stata suddivisa in tredici quote che saranno corrisposte mensilmente da dicembre 2014 a dicembre 2015, in caso di cessazione saranno corrisposti gli importi residui. Segnaliamo che viene gestito il caso n° 3 mentre per i casi 1 e 2 la gestione è a cura Utente.*

*Gli importi vengono proporzionati automaticamente per i lavoratori part-time e per gli apprendisti.*

### **Alimentari - Artigianato (C037)**

*Segnalazione: ricordiamo che il premio è valido solo per il Veneto ed è stata abilitata la corresponsione solo per le suddivisioni territoriali riferite al Veneto (NF, VE e VF).* 

(*segue un estratto dall'accordo regionale del Veneto*):

(…)Sarà corrisposto a quadri, impiegati ed operai [esclusi i lavoranti a domicilio), in forza alla data di stipula del presente accordo e che risultino assunti prima del 1 settembre 2014, un premio di produttività regionale, legato al consolidato andamento del settore di appartenenza nel periodo precedente a partire dal mese di giugno 2015 e sino a ottobre 2015.

il premio sarà corrisposto ai lavoratori con contratto di lavoro a tempo parziale in proporzione all'orario pattuito.

In deroga a quanto sopra, il premio non sarà erogato nell'ipotesi di lavoratori in forza con rapporto di lavoro sospeso, nel periodo giugno - ottobre 2015, per cause che non diano diritto alla retribuzione e per tutto il periodo nel quale il rapporto di lavoro sia sospeso.

Nell'ipotesi di cessazione del rapporto durante il periodo dal 01 giugno 2015 al 31 ottobre 2015, per i mesi successivi all'interruzione del rapporto di lavoro, non sarà erogato alcun emolumento retributivo.

In ogni caso l'erogazione andrà effettuata per ogni mese o frazione di lavoro superiore ai 15 giorni.

La quantificazione del premio è stata effettuata dalle parti in via omnicomprensiva di ogni quota di sua incidenza: pertanto essa non avrà ulteriore incidenza alcuna su altri istituti contrattuali e/o di legge diretti, differiti ed indiretti di alcun genere, compreso il TFR. (…)

(*fine dell'estratto dall'accordo del Veneto*).

*La corresponsione avviene con la voce 0500 "premio produttività".* 

*Gli importi vengono proporzionati per i lavoratori part-time.* 

*Agli apprendisti non vengono corrisposti gli importi.*

*A cura Utente escludere i lavoranti a domicilio.*

*Viene verificata anche la condizione dell'assunzione prima del 1° settembre 2014.* 

*La procedura in caso di cessazione dalla data del presente accordo al 31 ottobre 2014 non eroga automaticamente le ulteriori quote residue.*

*La corresponsione è stata abilitata per le suddivisioni riferite al Veneto, a cura Utente valutare come procedere nei casi di aziende artigiane del Veneto che non applicano integralmente l'accordo regionale.*

#### **Chimica/gomma/plastica/vetro - Artigianato (C007)**

(*segue un estratto dall'accordo di rinnovo*):

(…) Le parti hanno convenuto gli incrementi retributivi riferiti ai 3° Livello a partire dal 1° luglio 2015, 1° gennaio 2016, 1° luglio 2016, 1° dicembre 2016 cosi come da tabelle che seguono.

Ad integrale copertura del periodo di carenza contrattuale, ai soli lavoratori in forza alla data di sottoscrizione del presente accordo verrà corrisposto un importo forfetario "una tantum" pari ad euro 150 lordi, suddivisibile in quote mensili, o frazioni, in relazione alla durata del rapporto nei periodo interessato.

L'importo "una tantum" di cui sopra verrà erogato in 2 soluzioni: la prima pari ad euro 80 con la retribuzione del mese **ottobre 2015**, la seconda di euro 70 con la retribuzione del mese di ottobre 2016.

Agli apprendisti in fama alla data di sottoscrizione del presente accordo sarà erogato a titolo di "una tantum" l'importo di cui sopra nella misura del 70% con le medesime decorrenze sopra stabilite.

L'importo di "una tantum" sarà inoltre ridotto proporzionalmente per i casi di servizio militare, assenza facoltativa "post-partum", part-time, sospensioni per mancanza di lavoro concordate.

L'importo dell'"una tantum" è stato quantificato considerando in esso anche i riflessi sugli istituti di retribuzione diretta ed indiretta, di origine legale o contrattuale, ed è quindi comprensivo degli stessi.

L"'una tantum è esclusa dalla base di calcolo del t.f. r.

Secondo consolidata prassi negoziale tra le parti gli importi eventualmente già corrisposti a titolo di futuri miglioramenti contrattuali vanno considerati a tutti gli effetti anticipazioni degli importi di "una tantum" indicati nel presente accordo. Pertanto, tali importi dovranno esse-

10

![](_page_9_Picture_23.jpeg)

Circolare mensile ottobre 2015

re detratti dalla stessa "una tantum" fino a concorrenza. ln considerazione di quanto sopra tali importi cessano di essere corrisposti con la retribuzione relativa al mese di luglio 2015. \_

L'importo di una tantum verrà riconosciuto al lavoratore anche in caso di dimissioni o licenziamento. (…) (*fine dell'estratto dall'accordo di rinnovo*).

*Nei movimenti viene effettuata la distinzione degli importi con la voce 0560 a tassazione ordinaria e la voce 0561 a tassazione separata.* 

*Gli importi vengono proporzionati automaticamente per i lavoratori part-time. Per gli apprendisti, gli importi sono il 70% di quelli indicati per i non apprendisti.*

### **Ceramica – Artigianato (C015)**

(*segue un estratto dall'accordo di rinnovo*):

(…) Le parti hanno convenuto gli incrementi retributivi riferiti ai 3° Livello a partire dal 1° luglio 2015, 1° gennaio 2016, 1° luglio 2016, 1° dicembre 2016 cosi come da tabelle che seguono.

Ad integrale copertura del periodo di carenza contrattuale, ai soli lavoratori in forza alla data di sottoscrizione del presente accordo verrà corrisposto un importo forfetario "una tantum" pari ad euro 150 lordi, suddivisibile in quote mensili, o frazioni, in relazione alla durata del rapporto nei periodo interessato.

L'importo "una tantum" di cui sopra verrà erogato in 2 soluzioni: la prima pari ad euro 70 con la retribuzione del mese **ottobre 2015**, la seconda di euro 60 con la retribuzione del mese di ottobre 2016.

Agli apprendisti in fama alla data di sottoscrizione del presente accordo sarà erogato a titolo di "una tantum" l'importo di cui sopra nella misura del 70% con le medesime decorrenze sopra stabilite.

L'importo di "una tantum" sarà inoltre ridotto proporzionalmente per i casi di servizio militare, assenza facoltativa "post-partum", part-time, sospensioni per mancanza di lavoro concordate.

L'importo dell'"una tantum" è stato quantificato considerando in esso anche i riflessi sugli istituti di retribuzione diretta ed indiretta, di origine legale o contrattuale, ed è quindi comprensivo degli stessi.

L"'una tantum è esclusa dalla base di calcolo del t.f. r.

Secondo consolidata prassi negoziale tra le parti gli importi eventualmente già corrisposti a titolo di futuri miglioramenti contrattuali vanno considerati a tutti gli effetti anticipazioni degli importi di "una tantum" indicati nel presente accordo. Pertanto, tali importi dovranno essere detratti dalla stessa "una tantum" fino a concorrenza. ln considerazione di quanto sopra tali importi cessano di essere corrisposti con la retribuzione relativa al mese di luglio 2015. \_

L'importo di una tantum verrà riconosciuto al lavoratore anche in caso di dimissioni o licenziamento. (…) (*fine dell'estratto dall'accordo di rinnovo*).

*Nei movimenti viene effettuata la distinzione degli importi con la voce 0560 a tassazione ordinaria e la voce 0561 a tassazione separata.* 

*Gli importi vengono proporzionati automaticamente per i lavoratori part-time. Per gli apprendisti, gli importi sono il 70% di quelli indicati per i non apprendisti.*

### **Compagnie aeree straniere - Fairo (A032)**

(*segue un estratto dall'accordo di rinnovo*):

(…) Per gli anni 2013, 2014 e 2015 (limitatamente al periodo gennaio/settembre 2015) verrà corrisposta entro novembre 2015 una somma "Una tantum" a completa tacitazione, pari ad:

- Euro 900,00 per i dipendenti inquadrati nel livello 1S.

- Euro 850,00 peri dipendenti inquadrati nei livelli 1-2 a-2 b.

- Euro 800,00 per i dipendenti inquadrati nei livelli 3-4-5-6-7- 8.

Ai lavoratori assunti successivamente all'1/1/2013 il compenso forfettario è corrisposto in misura proporzionale ai mesi di servizio prestati dalla data di assunzione al 30/9/2015 ed è proporzionalmente ridotto per personale con contratto part-time. (…) (*fine dell'estratto dall'accordo di rinnovo*).

*Nei movimenti viene effettuata la distinzione degli importi con la voce 0560 a tassazione ordinaria e la voce 0561 a tassazione separata.* 

*Gli importi vengono proporzionati automaticamente per i lavoratori part-time.*

### **Metalmeccanica - Artigianato (C001)**

(*segue un estratto dall'accordo di rinnovo*):

(…) Ad integrale copertura del periodo di carenza contrattuale 1° gennaio 2013- 31 dicembre 2014, ai soli lavoratori in forza alla data di sottoscrizione del presente accordo verrà corrisposto un importo forfettario "Una Tantum" pari ad euro 420 lordi, suddivisibile in quote mensili, o frazioni, in relazione alla durata del rapporto nel periodo interessato.

L'importo "una tantum" di cui sopra verrà erogato in quattro soluzioni: la prima pari ad euro 105 con la retribuzione di **gennaio 2015**, la seconda pari ad euro 105 con la retribuzione di aprile 2015, la terza pari a euro 105 con la retribuzione di luglio 2015, la quarta pari a euro 105 con la retribuzione di ottobre 2015.

Agli apprendisti in forza alla data di sottoscrizione del presente accordo sarà erogato a titolo di "Una Tantum" l'importo di cui sopra nella misura del 70% con le medesime decorrenze sopra stabilite.

L'importo di "Una Tantum" sarà inoltre ridotto proporzionalmente per i casi di servizio militare, assenza facoltativa "post-partum", part-time, sospensioni per mancanza di lavoro concordate. L'importo dell'Una Tantum" è stato quantificato considerando in esso anche i riflessi sugli istituti di retribuzione diretta ed indiretta, di origine legale o contrattuale, ed è quindi comprensivo degli stessi.

L'Una Tantum non incide sugli istituti contrattuali direttivi e differiti, ivi incluso il TFR. Secondo consolidata prassi negoziale tra le parti gli importi eventualmente già corrisposti a titolo di futuri miglioramenti contrattuali vanno considerati a tutti gli effetti anticipazioni degli importi di "Una Tantum" indicati nel presente accordo. Pertanto, tali importi dovranno essere detratti dalla stessa "Una Tantum" fino a concorrenza. In considerazione di quanto sopra tali importi cessano di essere corrisposti con la retribuzione relativa al mese di gennaio 2015. Con l'erogazione dell'importo forfettario "Una Tantum" le parti dichiarano definitivamente assolta ogni spettanza economica riferita o comunque riferibile al predetto biennio, a qualsivoglia titolo. Pertanto, le trattative per il rinnovo del CCNL saranno nuovamente avviate a partire dal prossimo mese di febbraio 2015 avendo a riferimento, ai fini economicoretributivi, il solo periodo successivo. (…) (*fine dell'estratto dall'accordo di rinnovo*). *Gli importi vengono proporzionati automaticamente per i lavoratori part-time. Per gli apprendisti gli importi sono il 70% di quelli dei non apprendisti.*

*Nei movimenti viene effettuata la corresponsione con la voce 0561 a tassazione separata.* 

### **Odontotecnica – Artigianato (C003)**

(*segue un estratto dall'accordo di rinnovo*):

(…) Ad integrale copertura del periodo di carenza contrattuale 1° gennaio 2013

- 31 dicembre 2014, ai soli lavoratori in forza alla data di sottoscrizione del presente accordo verrà corrisposto un importo forfettario "Una Tantum" pari ad euro 420 lordi, suddivisibile in quote mensili, o frazioni, in relazione alla durata del rapporto nel periodo interessato.

12

Circolare mensile ottobre 2015

![](_page_11_Picture_18.jpeg)

L'importo "una tantum" di cui sopra verrà erogato in quattro soluzioni: la prima pari ad euro 105 con la retribuzione di gennaio 2015, la seconda pari ad euro 105 con la retribuzione di aprile 2015, la terza pari a euro 105 con la retribuzione di luglio 2015, la quarta pari a euro 105 con la retribuzione di **ottobre 2015**.

Agli apprendisti in forza alla data di sottoscrizione del presente accordo sarà erogato a titolo di "Una Tantum" l'importo di cui sopra nella misura del 70% con le medesime decorrenze sopra stabilite.

L'importo di "Una Tantum" sarà inoltre ridotto proporzionalmente per i casi di servizio militare, assenza facoltativa "post-partum", part-time, sospensioni per mancanza di lavoro concordate. L'importo dell'Una Tantum" è stato quantificato considerando in esso anche i riflessi sugli istituti di retribuzione diretta ed indiretta, di origine legale o contrattuale, ed è quindi comprensivo degli stessi.

L'Una Tantum non incide sugli istituti contrattuali direttivi e differiti, ivi incluso il TFR. Secondo consolidata prassi negoziale tra le parti gli importi eventualmente già corrisposti a titolo di futuri miglioramenti contrattuali vanno considerati a tutti gli effetti anticipazioni degli importi di "Una Tantum" indicati nel presente accordo. Pertanto, tali importi dovranno essere detratti dalla stessa "Una Tantum" fino a concorrenza. In considerazione di quanto sopra tali importi cessano di essere corrisposti con la retribuzione relativa al mese di gennaio 2015.

Con l'erogazione dell'importo forfettario "Una Tantum" le parti dichiarano definitivamente assolta ogni spettanza economica riferita o comunque riferibile al predetto biennio, a qualsivoglia titolo. Pertanto, le trattative per il rinnovo del CCNL saranno nuovamente avviate a partire dal prossimo mese di febbraio 2015 avendo a riferimento, ai fini economicoretributivi, il solo periodo successivo. (…) (*fine dell'estratto dall'accordo di rinnovo*).

*Gli importi vengono proporzionati automaticamente per i lavoratori part-time.*

*Per gli apprendisti gli importi sono il 70% di quelli dei non apprendisti.*

*Nei movimenti viene effettuata la corresponsione con la voce 0561 a tassazione separata.* 

### **Oreficeria – Artigianato (C011)**

(*segue un estratto dall'accordo di rinnovo*):

(…) Ad integrale copertura del periodo di carenza contrattuale 1° gennaio 2013- 31 dicembre 2014, ai soli lavoratori in forza alla data di sottoscrizione del presente accordo verrà corrisposto un importo forfettario "Una Tantum" pari ad euro 420 lordi, suddivisibile in quote mensili, o frazioni, in relazione alla durata del rapporto nel periodo interessato.

L'importo "una tantum" di cui sopra verrà erogato in quattro soluzioni: la prima pari ad euro 105 con la retribuzione di gennaio 2015, la seconda pari ad euro 105 con la retribuzione di aprile 2015, la terza pari a euro 105 con la retribuzione di luglio 2015, la quarta pari a euro 105 con la retribuzione di **ottobre 2015**.

Agli apprendisti in forza alla data di sottoscrizione del presente accordo sarà erogato a titolo di "Una Tantum" l'importo di cui sopra nella misura del 70% con le medesime decorrenze sopra stabilite.

L'importo di "Una Tantum" sarà inoltre ridotto proporzionalmente per i casi di servizio militare, assenza facoltativa "post-partum", part-time, sospensioni per mancanza di lavoro concordate. L'importo dell'Una Tantum" è stato quantificato considerando in esso anche i riflessi sugli istituti di retribuzione diretta ed indiretta, di origine legale o contrattuale, ed è quindi comprensivo degli stessi.

L'Una Tantum non incide sugli istituti contrattuali direttivi e differiti, ivi incluso il TFR. Secondo consolidata prassi negoziale tra le parti gli importi eventualmente già corrisposti a titolo di futuri miglioramenti contrattuali vanno considerati a tutti gli effetti anticipazioni degli importi di "Una Tantum" indicati nel presente accordo. Pertanto, tali importi dovranno essere detratti dalla stessa "Una Tantum" fino a concorrenza. In considerazione di quanto sopra tali importi cessano di essere corrisposti con la retribuzione relativa al mese di gennaio 2015.

Con l'erogazione dell'importo forfettario "Una Tantum" le parti dichiarano definitivamente assolta ogni spettanza economica riferita o comunque riferibile al predetto biennio, a qualsivoglia titolo. Pertanto, le trattative per il rinnovo del CCNL saranno nuovamente avviate a partire dal prossimo mese di febbraio 2015 avendo a riferimento, ai fini economicoretributivi, il solo periodo successivo. (…) (*fine dell'estratto dall'accordo di rinnovo*).

*Gli importi vengono proporzionati automaticamente per i lavoratori part-time.*

*Per gli apprendisti gli importi sono il 70% di quelli dei non apprendisti.*

*Nei movimenti viene effettuata la corresponsione con la voce 0561 a tassazione separata.* 

#### **Panificazione - Artigianato (C039)**

*Segnalazione: ricordiamo che il premio è valido solo per il Veneto ed è stata abilitata la corresponsione solo per le suddivisioni territoriali riferite al Veneto (NF, VE e VF).* 

(*segue un estratto dall'accordo regionale del Veneto*):

(…)Sarà corrisposto a quadri, impiegati ed operai [esclusi i lavoranti a domicilio), in forza alla data di stipula del presente accordo e che risultino assunti prima del 1 settembre 2014, un premio di produttività regionale, legato al consolidato andamento del settore di appartenenza nel periodo precedente a partire dal mese di giugno 2015 e sino a ottobre 2015.

il premio sarà corrisposto ai lavoratori con contratto di lavoro a tempo parziale in proporzione all'orario pattuito.

In deroga a quanto sopra, il premio non sarà erogato nell'ipotesi di lavoratori in forza con rapporto di lavoro sospeso, nel periodo giugno - ottobre 2015, per cause che non diano diritto alla retribuzione e per tutto il periodo nel quale il rapporto di lavoro sia sospeso.

Nell'ipotesi di cessazione del rapporto durante il periodo dal 01 giugno 2015 al 31 ottobre 2015, per i mesi successivi all'interruzione del rapporto di lavoro, non sarà erogato alcun emolumento retributivo.

In ogni caso l'erogazione andrà effettuata per ogni mese o frazione di lavoro superiore ai 15 giorni.

La quantificazione del premio è stata effettuata dalle parti in via omnicomprensiva di ogni quota di sua incidenza: pertanto essa non avrà ulteriore incidenza alcuna su altri istituti contrattuali e/o di legge diretti, differiti ed indiretti di alcun genere, compreso il TFR. (…)

(*fine dell'estratto dall'accordo del Veneto*).

*La corresponsione avviene con la voce 0500 "premio produttività".* 

*Gli importi vengono proporzionati per i lavoratori part-time.* 

*Agli apprendisti non vengono corrisposti gli importi.*

*A cura Utente escludere i lavoranti a domicilio.*

*Viene verificata anche la condizione dell'assunzione prima del 1° settembre 2014.* 

*La procedura in caso di cessazione dalla data del presente accordo al 31 ottbre 2014 non eroga automaticamente le ulteriori quote residue.*

*La corresponsione è stata abilitata per le suddivisioni riferite al Veneto, a cura Utente valutare come procedere nei casi di aziende artigiane del Veneto che non applicano integralmente l'accordo regionale.*

#### **Sacristi (E035)**

(*segue un estratto dall'accordo di rinnovo*):

14 (…) Ai sacristi in forza al 1° gennaio 2014 con anzianità superiore a dodici mesi cui è stato applicato il c.c.n.l. per i sacristi addetti al culto F.A.C.I./F.I.U.D.A.C./S., viene riconosciuta un'indennità lorda una tantum di  $\epsilon$  900,00 senza alcun riflesso su nessun istituto retributivo,

Circolare mensile ottobre 2015

**B** Gruppo Centro Paghe

da erogare in 3 quote ciascuna di € 300,00, unitamente alle retribuzioni di marzo 2015, **ottobre 2015** e maggio 2016.

Per i Sacristi del Gruppo B di cui all'art. 2 (lavoratori dipendenti a tempo parziale) in possesso dei requisiti stabiliti al punto precedente, l'importo dell'una tantum sarà proporzionato in base alla percentuale dell'orario ridotto rispetto al tempo pieno (ore settimanali stabilite/44).

Nota a verbale

Entro il mese di dicembre 2016, le parti accerteranno se le condizioni finanziarie delle parrocchie permetteranno l'erogazione di un'ulteriore una tantum, da pagare ai lavoratori individuati all'articolo 4-bis, nell'ipotesi positiva concordandone anche il termine di pagamento e l'importo. (…) (*fine dell'estratto dall'accordo di rinnovo*).

*Gli importi vengono proporzionati automaticamente per i lavoratori part-time. (U13)*

## <span id="page-14-0"></span>**1.3. AGGIORNAMENTI RELATIVI A CONTRIBUTI, ALIQUOTE ED ENTI**

### <span id="page-14-1"></span>**1.3.1 ALIQUOTE**

### *Sono stati inseriti/variati le seguenti aliquote:*

**A088***: LAVORO ESTERO CONVENZIONATO:* Lavoro estero industria ditte con meno di 50 dipendenti paese convenzionato. Gestita la riduzione CUAF dell' 1,80% che verrà esposto con codice R600 in recupero in DM/UniEmens.

*(U04)*

**M116**: *AUTONOMI ENPALS (ANTE 95) CON ENTE MAL:* aliquota per lavoratori dello spettacolo (Ex- Enpals) con contribuzione ente di malattia carico ditta.

**M117**: *AUTONOMI ENPALS (POST 95) CON ENTE MAL:* aliquota per lavoratori dello spettacolo (Ex- Enpals) con contribuzione ente di malattia carico ditta.

**M118**: *ENPALS (ANTE 95):* aliquota per lavoratori dello spettacolo (Ex- Enpals) per iscritti prima del 1995, per il calcolo della contribuzione vengono verificati massimali di retribuzione giornaliera previsti da tabella Enpals ante '95. Con ente 3475 deducibile in abbassamento a imponibile irpef.

*(U16)*

**H033** "*ISTITUZ.PUBB.ASS E BENEF. (CP PD)*": codice aliquota di nuovo inserimento relativo alle istituzioni pubbliche di assistenza e beneficenza, per CP Padova.

**H034** "*ENTI MORALI - PERSONALE RELIG.(CP PD)*": codice aliquota di nuovo inserimento relativo al personale religioso, per CP Padova.

<span id="page-14-2"></span>*(U13)*

## **1.3.2 ENTI**

### **Sono stati inseriti/variati i seguenti enti:**

**1124; 1134; 1122; 1140; 1128; 1131; 1123; 1132; 1126; 1121; 1127:** enti di malattia e maternità utilizzati in aliquote Enpals a cui è stata aggiunta la formula J024 per il riporto e recupero in Uniemens del contributo sulla quota giornaliera eccedente a 67,14, con i relativi codici R808 e R809. Il recupero viene applicato solo per lavoratori Enpals a tempo determinato e autonomi dello spettacolo.

*(U16)*

**5661** *"FONDENERGIA"*: è stata aggiornata la contribuzione a 2,55% carico ditta,

**BR** Gruppo Centro Paghe

 *"FONDENERGIA":* è stata aggiornata la contribuzione a 2,55% carico ditta. *"ONBSI":* è stata inserita la modalità trimestrale per il versamento in F24, *"ONBSI":* è stata inserita la modalità trimestrale per il versamento in F24. *(U13)*

## <span id="page-15-0"></span>**1.4. MODIFICHE SULLE TABELLE**

## <span id="page-15-1"></span>**1.4.1 EDILIZIA**

**Sono state inserite/variate le seguenti Casse Edili:**

**NA 01 - Cassa Edile Napoli**: sono stati aggiornati i contributi cassa edile per le scelte A, F, e D.

<span id="page-15-2"></span>*(U13)*

## **1.4.2 GIUSTIFICATIVI CALENDARIO**

**Sono state inseriti/variati i seguenti giustificativi a calendario:** 

**MC1 "***CONGEDO STRAORDINARIO INPS*" : inserita voce 2613 con apposite formule 08 e 18 per il caricamento delle ore in MUT.

*(U10)*

**SOLF "***FERIE SOLIDARIETA'*": è stato tolto l'aggancio con le ore lavorate (collegato =OL), con il presente aggiornamento, la causale non diminuisce le ore lavorate.

**SOLP "***ROL SOLIDARIETA'*": è stato tolto l'aggancio con le ore lavorate (collegato =OL), con il presente aggiornamento, la causale non diminuisce le ore lavorate.

**SOLE "***EX-FEST SOLIDARIETA'*": è stato tolto l'aggancio con le ore lavorate (collegato =OL), con il presente aggiornamento, la causale non diminuisce le ore lavorate.

**SOLJ "***FERIE SOLIDARIETA' ANT.FIG.*": nuovo giustificativo duplicato da "**SOLF**-FERIE SOLIDARIETA'" per la gestione della Solidarietà senza anticipo.

**SOLK "***ROL SOLIDARIETA' ANT.FIG.*": nuovo giustificativo duplicato da "**SOLP**-ROL SOLIDARIETA'" per la gestione della Solidarietà senza anticipo.

**SOLM "***EX FEST SOLIDARIETA' ANT. FIG.*": nuovo giustificativo duplicato da "**SOLE**-EX FEST SOLIDARIETA'" per la gestione della Solidarietà senza anticipo.. *(U11)*

## <span id="page-15-3"></span>**1.4.3 VOCI STANDARD**

**Sono state inserite/variate le seguenti voci:** 

**0376 / 0378 / 0382 / 0383 / 0949:** variati i campi risultato-1 da 133 a 558 (RII-1) per il diverso caricamento delle ore in MUT relativamente alla Legge 104/92.

**0839** "*ASSENZA GIUST. PROSP. EDILI*": variati commenti in quanto la voce viene usata per il caricamento delle ore in MUT.

**2612** "*ORE ASPETT. SINDACALE (MUT)*": creata nuova voce che non compare in cedolino per l'inserimento manuale delle ore in MUT.

**2613** "*ORE CONG. STRAORDINARIO (MUT)*": creata nuova voce che non compare in cedolino per l'inserimento delle ore in MUT; la voce viene calcolata da programma in base al giustificativo MC1.

*(U10)*

**3101** "*FERIE GODUTE SU SOLIDARIETA'*": aggiunta la memorizzazione della quantità della voce in Contatore-1 "568-Ore Ferie god. SOL (voce 3101)".

16

Circolare mensile ottobre 2015

**COL** Gruppo Centro Paghe

**3102** "*ROL GODUTE SU SOLIDARIETA'*": aggiunta la memorizzazione della quantità della voce in Contatore-1 "569-Ore Rol/Par god. SOL (voce 3102)".

**3103** "*EX FEST.GODUTE SU SOLIDARIETA'*": aggiunta la memorizzazione della quantità della voce in Contatore-1 "570-Ore Exfe god. SOL (voce 3103)". *(U11)*

# <span id="page-17-0"></span>**2. NOVITA'**

## <span id="page-17-1"></span>**2.1. ANAGRAFICA UNICA - GESTIONE COLLOCAMENTO**

La gestione del collocamento disponibile all'interno dell'applicativo web Anagrafica Unica è stata perfezionata e completata per diversi aspetti, sia dal punto di vista della praticità d'uso e dell'automazione sia sotto il profilo di una maggiore integrazione con i dati e gli iter già definiti in Anagrafica Unica.

Nel seguito vengono esposte le singole novità, in un percorso attraverso l'applicazione che anche a video si presenta con un pannello più ricco di scelte.

![](_page_17_Picture_4.jpeg)

## <span id="page-17-2"></span>**2.1.1 SCELTA DELLA TIPOLOGIA DI COMUNICAZIONE**

E' stata aggiunta, assieme a quella ditta e della risorsa su cui operare, la selezione del tipo di comunicazione che si intende approntare per il nominativo selezionato.

![](_page_17_Figure_7.jpeg)

In relazione a questa scelta si avrà l'abilitazione selettiva di solo alcune sezioni per esempio nei dati relativi al rapporto di lavoro ed in fase di predisposizione dei flussi XML. Si ottiene in questo modo una riduzione delle possibilità di errore da parte di chi opera, consentendo di concentrare l'attenzione solo sui dati e sulle attività funzionali alla comunicazione che si intende produrre.

18

Circolare mensile ottobre 2015

![](_page_17_Picture_11.jpeg)

Allo stesso modo, la selezione del lavoratore è stata filtrata in modo da presentare solo i nominativi appartenenti alla ditta scelta appartenendo poi queste ultime esclusivamente a quelle abilitate per il profilo utente.

## <span id="page-18-0"></span>**2.1.2 CARICO AUTOMATICO DELLE INFORMAZIONI DISPONIBILI**

In base al lavoratore selezionato ed al tipo di comunicazione si ha ora un inserimento automatico delle informazioni che risultano disponibili in Anagrafica Unica. Le singole sezioni del collocamento, con riferimento al tipo di pratica che si intende istruire, vengono ora completate e memorizzate. Tale attività si perfeziona direttamente a seguito della scelta iniziale di accesso per ditta/lavoratore/comunicazione quando non sia già presente una pratica per il nominativo.

L'operatività successiva diverrà quindi di controllo e semplice integrazione delle informazioni ancora mancanti.

Si precisa che le comunicazioni successive prendono a base l'informazione relativa all'ultima predisposizione effettuata per il lavoratore, eventualmente completandola con altre informazioni specifiche della nuova pratica che si sta istruendo. In tal modo una trasformazione vedrà già presenti i dati nella sezione dati generali/assunzione secondo quanto allora indicato e l'abilitazione della specifica sezione Trasformazione per l'indicazione delle informazioni specifiche.

## <span id="page-18-1"></span>**2.1.3 FUNZIONE DI CONTROLLO DATI**

Per consentire una verifica complessiva su tutti i dati presenti in collocamento in relazione al tipo di pratica per la quale si vuole ottenere il flusso XML è disponibile una specifica fun-

![](_page_18_Picture_7.jpeg)

zione richiamabile con il pulsante **in controllo dati** 

Con il click sull'icona report in alto a sinistra nel pannello

![](_page_18_Picture_100.jpeg)

viene prodotto l'elenco delle segnalazioni riguardanti i dati ed il loro stato di completamento. I singoli riferimenti guidano alla correzione/completamento indicando le sezioni dove intervenire.

**En Gruppo Centro Paghe** 

![](_page_19_Picture_210.jpeg)

Su tale base si potrà procedere alle opportune sistemazioni prima di generare il flusso dichiarativo in XML e procedere all'invio al collocamento.

## <span id="page-19-0"></span>**2.1.4 FUNZIONE SITUAZIONE INVII**

Nella bottoniera che raccoglie le operatività legate al collocamento telematico è presente il

![](_page_19_Picture_4.jpeg)

pulsante **che conserve che conserve di consultare** lo storico e lo stato delle

pratiche lavorate/inviate. **Benverado centropagha** Anagrafica Unica  $\bullet$ N770011-07TAP0RTAIE  $\mathbf{d}$  $\overline{z}$ Salarinessa  $\bullet$ alia Filipia **Carlton Fincade Timers DES** Ξ **TUE** all **I** Lite 回 **DIE** 쾨 DRE SI  $-100$ **IA** siem otic minuter and Armitten moinic ciención In constituences. 長生 **COOLETT ROSA** conservation in According In completionists 13/iddnis ciecista **TEMA** cressioneem asported (news) 嗍 MADRIE AMM. NUMWANA 20226 Association think tyroces 唰 cosam som: concernments persons. Annitone to constituently প Bonn CARD ENNORMER (2LC/6F) Assinatore In complationwide 0509/2010 唰 esommensen **BAGGING** frickenn. 41 **BESFACEERL/ADDID** BABSAW **FRANCESCO** Ŵ **BASSILE** Loas msummzakin 上出 **BASSOLINI** MASSING **BESWEMERTIZATBAJ** CHECANO **COSM'N CONCERNMONIFOLD** 

Diviene così possibile tracciare gli invii e informare chi opera sulla situazione riguardante i nominativi in lavoro. Le date di effettuazione delle comunicazioni/inserimenti e gli stati di avanzamento guidano e facilitano l'attività oltre a costituire un pro memoria su quanto svolto

20

Circolare mensile ottobre 2015

![](_page_19_Picture_10.jpeg)

e da svolgere. E' possibile filtrare/ricercare/ordinare le registrazioni storiche per cognome/nome, per stato e secondo altri criteri. Dall'esame della storicizzazione risulta possibile la ricostruzione di quanto operato e dello stato in cui si trovano le singole lavorazioni.

## <span id="page-20-0"></span>**2.1.5 INTEGRAZIONE DEL COLLOCAMENTO COME PARTE DI UN ITER**

Risulta possibile inserire la gestione della pratica nel collocamento telematico come uno dei passi disponibili nell'iter di registrazione nuova risorsa o di cessazione (WIZARD). Aggiunta anche la richiesta per il passaggio al collocamento in fase di conferma di eventi lavorativi relativi a proroga e trasformazione. In tutti i casi si ha il passaggio alla gestione collocamento con i riferimenti a ditta, lavoratore e tipo comunicazione opportunamente impostati in relazione all'evento lavorativo.

## <span id="page-20-1"></span>**2.1.6 MIGLIORIE ED INTEGRAZIONI FUNZIONALI**

Da un punto di vista funzionale si è curata la gestione delle finestre di selezione, già in precedenza allineate alle funzionalità presenti altrove in Anagrafica Unica, in modo da renderne più veloce l'apertura e la chiusura.

Nei dati lavoratore è presente la sezione specifica con i dati relativi al luogo svolgimento attività. Il contenuto informativo è analogo a quello già previsto a livello ditta con dati completamente modificabili. La modalità operativa seguita per questo set d'informazione prevede, in fase di caricamento automatico, di completare i dati con quelli rilevati dall'eventuale fabbricato su cui è allocato il dipendente (indirettamente attraverso il punto vendita) o, in mancanza, di proporre i dati di sede attività presenti in azienda o da ultimo i dati relativi alla sede legale.

![](_page_20_Picture_84.jpeg)

Anche la sezione Dati rapporto, è stata perfezionata nell'ottica di recuperare una maggior quantità dell'informazione già disponibile in Anagrafica Unica.

Viene gestito il **CCNL** proposto modificabile sulla base di quello prevalente indicato nella sezione Gestione Società. Vengono acquisiti i dati **PAT INAIL** legata al lavoratore e desunto l'Ente previdenziale a partire dalla presenza in **Rapporti Lavoro** rispettivamente dei dati I-NAIL e INPS legati al lavoratore. In modo analogo la **Qualifica ISTAT**, il numero di **ore lavorative settimanali** ed il **livello** inquadramento vengono prelevati dalla gestione degli eventi lavorativi. Vengono anche impostate le date evento per le comunicazioni di proroga, trasformazione e cessazione.

<span id="page-21-0"></span>*(U36)*

## **2.2. ANAGRAFICA UNICA - GESTIONE VOCI MOVIMENTO**

## <span id="page-21-1"></span>**2.2.1 PREMESSA**

Viene resa disponibile la nuova gestione che consente di inserire tramite Anagrafica Unica delle voci movimento da far confluire in modo automatico nel cedolino dei singoli dipendenti in fase di inserimento.

Si sottolinea che in tal modo questo diviene uno strumento di cooperazione a disposizioni delle aziende finali sia per inserire dati che saranno utilizzati dallo Studio di Consulenza del lavoro nell'elaborazione dei prospetti paga, sia per consentire l'immissione con uno strumento comune anche a più sedi di lavoro/uffici, eventualmente decentrati.

L'iter operativo prevede

- una prima fase in cui vengono individuate, per ciascuna ditta interessata, le voci paga che si intendono pubblicare alla gestione in Anagrafica Unica procedendo poi al loro trasferimento.
- una seconda fase che riguarda la creazione e la gestione in Anagrafica Unica delle registrazioni di movimentazione attraverso le specifiche utilità correlate.
- un terzo passo che riguarda l'acquisizione automatica in paghe di quanto è stato inserito, anche in modo decentrato, in Anagrafica Unica.

<span id="page-21-2"></span>Nel seguito esaminiamo ciascun passaggio.

## **2.2.2 ABILITAZIONE VOCI PAGA**

Come anticipato è necessaria una prima fase che rappresenta in certo modo una sorta di configurazione per la gestione. Si tratta, infatti, di definire quali voci paga possono essere utilizzate da ciascuna ditta per gli inserimenti delle movimentazioni da Anagrafica Unica. A tale fine è stata introdotta in anagrafica ditta – sezione 8 Opz2 la nuova maschera **Voci per Anagrafica Unica**.

![](_page_22_Picture_44.jpeg)

Si potranno indicare le voci paga da abilitare per la ditta, eventualmente selezionandole da elenco. Possono essere scelte sia le voci standard che, se presenti, quelle personalizzate per la ditta. Opportuni controlli evitano poi l'inserimento di codici voce doppi.

Per facilitare questa fase di impostazione è anche presente in Utility Anno Corrente nella nuova sezione **Utility ANAGRAFICA UNICA**, la funzione **01) Abilitazione voci** per l'immissione massiva.

![](_page_22_Picture_45.jpeg)

Viene presentato sulla sinistra l'elenco delle aziende in archivio ove si procederà a spuntare quelle che si intendono aggiornare.

Gruppo Centro Paghe

![](_page_23_Picture_62.jpeg)

Sulla destra si inseriranno i codici voce da abilitare per le ditte selezionate. In questo caso, tuttavia, saranno disponibili solo le voci paga standard.

Dopo aver spuntato le voci d'interesse, la pressione del tasto **Conferma** porterà i codici che non risultino già presenti, nella sezione **Voci per Anagrafica Unica** di ciascuna delle ditte attualmente selezionate.

In presenza di più ditte da abilitare, si potrà anche operare caricando un set di voci paga ampio e procedendo a più selezioni ditte successive adattando di volta in volta la spunta delle voci che andranno abilitate in ciascun caso.

Anche in questo caso sono presenti dei controlli per evitare inserimenti multipli dello stesso codice voce.

![](_page_23_Picture_63.jpeg)

Due pulsanti nella zona bassa consentono di ottenere rispettivamente una stampa delle voci paga che risultano abilitate per Anagrafica Unica in ciascuna delle ditte selezionate ed il suo export in formato Excel.

![](_page_24_Picture_33.jpeg)

![](_page_24_Picture_34.jpeg)

Il passaggio finale prevede la pubblicazione delle voci abilitate ad Anagrafica Unica.

Da Utility Anno Corrente nella nuova sezione **Utility ANAGRAFICA UNICA**, si selezioni la funzione **02) Export dati**.

Viene presentato un pannello con l'elenco delle ditte da aggiornare e per ciascuna viene riportato il numero di voci da abilitare.

Gruppo Centro Paghe

![](_page_25_Picture_61.jpeg)

In generale saranno presentate nell'elenco le ditte che risultano abilitate alla gestione di Anagrafica Unica, ma è possibile anche vedere l'elenco complementare delle ditte non abilitate. La pressione dei tasti SHIFT+F4 permette poi di verificare le voci abilitate nella singola ditta. La pressione del tasto **Internet**, dopo alcuni messaggi di conferma, provvede ad aggiornare in Anagrafica Unica, per ciascuna delle ditte selezionate, le voci paga che potranno essere utilizzate nella gestione.

![](_page_25_Picture_62.jpeg)

Si precisa che l'abilitazione delle voci ha effetto esclusivamente per ditte che siano già presenti ed attive in Anagrafica Unica.

## <span id="page-25-0"></span>**2.2.3 GESTIONE DELLE VOCI IN ANAGRAFICA UNICA**

Nel menu Paghe di Anagrafica Unica troviamo presenti due voci correlate alla gestione della movimentazione

**OK** 

![](_page_25_Picture_8.jpeg)

![](_page_26_Picture_86.jpeg)

L'opzione **Voci Movimento** permette di gestire per ciascun lavoratore della ditta le voci attive.

![](_page_26_Picture_87.jpeg)

Ciascuna registrazione, caratterizzata dalla selezione del codice voce (tra quelli abilitati per la ditta e pubblicati) ed eventualmente dai valori di quantificazione associati, riporterà anche un periodo di di applicazione. In tal modo si potranno predisporre delle regole generali (voci ripetitive) che si troveranno proposte in gestione ogni mese nel periodo di validità e che si andranno a completare con i valori specifici secondo le situazioni del singolo mese. Naturalmente è anche possibile operare definendo periodi limitati ad un solo mese corrispondenti alla situazioni di voci non ripetitive.

Si sottolinea la funzione di filtro svolta dal campo **Dati alla data** posto nella parte alta della videata. Se impostato, infatti, limita la visualizzazione delle voci/regole di ciascun dipendente alle sole che risultano attive nel mese selezionato dal filtro.

Se si intendono inserire delle regole con valore di segnaposto per poterle eventualmente completare in un momento successivo si ricorda la necessità di indicare il valore 0 nei campi a valore (ore/gg, C.Un e Importo). In assenza a conferma si ottiene un errore di "voce irrisolvibile con il solo codice".

Come accennato si potranno scorrere in sequenza i lavoratori avendo impostato il filtro per periodo sul mese d'interesse procedendo poi o all'inserimento di una nuova voce o alla variazione dei dati numerici che la caratterizzano.

La fase automatica di prelievo in paghe che sarà descritta più oltre, selezionerà nell'archivio le voci che risultano attive per la ditta nel mese richiesto e che presentano almeno uno dei tre campi di valorizzazione maggiore di zero.

**CD** Gruppo Centro Paghe

Per la cancellazione di una voce/regola si dovrà utilizzare il tasto riportato a sinistra della riga dell'elenco che si intende eliminare.

![](_page_27_Picture_38.jpeg)

Un messaggio di avviso segnala che per completare il processo di cancellazione fisica della registrazione si dovrà premere il tasto conferma nella parte alta della finestra.

![](_page_27_Picture_39.jpeg)

L'opzione **Inserimento massivo voci** del menu Paghe completa l'operatività descritta in precedenza ed offre uno strumento per inserire nuove voci/regole per gruppi di lavoratori.

![](_page_27_Picture_40.jpeg)

Gruppo Centro Paghe

28

Circolare mensile ottobre 2015

In questo contesto per aggiungere nuove voci si indicherà nella parte superiore il periodo di competenza (mese) per cui generare la voce e si completeranno i dettagli della registrazione. La pressione tasto + inserirà la voce/regola per tutti i lavoratori selezionati. La funzione consente anche il completamento in forma tabulare delle singole regole attive nel periodo. In questa modalità si indicherà nella sezione alta a video il periodo d'interesse e la voce paga da filtrare. Applicato il filtro, nella lista saranno presentati i dipendenti che riportano la voce selezionata attiva per il periodo scelto. Si potranno quindi variare direttamente le informazioni di valorizzazione specifiche per ciascun lavoratore.

E' anche possibile operare la cancellazione delle voci/regole selezionate nella lista. In presenza di regole definite attive per un periodo più ampio del mese selezionato, le righe

<span id="page-28-0"></span>relative riportano uno sfondo verde.

## **2.2.4 ACQUISIZIONE VOCI MOVIMENTO DA ANAGRAFICA UNICA IN PA-GHE**

Il terzo momento di questa gestione vede l'acquisizione delle voci di movimentazione create in Anagrafica Unica nel movimento effettivo che si sta andando ad inserire.

Si potrà procedere per prima cosa ad inserire in movimento ditta – sezione 6 Opzioni la spunta in corrispondenza del campo **Import automatico da Anagrafica Unica**.

![](_page_28_Figure_6.jpeg)

Questa predisposizione riporterà già la spunta nel nuovo campo **Anagrafica Unica** della sezione **Import automatico da** nel pannello di opzioni presentato quando si passi all'inserimento dei movimenti.

Alla pressione del pulsante **Conferma**, in presenza della spunta, viene proposta la richiesta per procedere all'importazione.

![](_page_28_Picture_132.jpeg)

Nel successivo passaggio di elaborazione si procede ad estrarre da Anagrafica Unica le voci movimento che risultano compilate per la mensilità in elaborazione.

Al termine è possibile consultare un report su quanto è stato caricato.

![](_page_29_Picture_23.jpeg)

Nella fase di gestione del movimento si possono vedere ed eventualmente modificare le voci paga originate dal processo d'importazione descritto.

![](_page_29_Picture_24.jpeg)

*(U36)*

Gruppo Centro Paghe

# <span id="page-30-0"></span>**3. MESE OTTOBRE**

## <span id="page-30-1"></span>**3.1. ASSISTENZA FISCALE 730**

### <span id="page-30-2"></span>**3.1.1 RATEIZZAZIONE**

Per le ditte con **versamento posticipato l'ultimo mese utile alla rateizzazione è ottobre**, mentre per le ditte con versamento attuale l'ultimo mese è novembre. E' previsto lo **scarico automatico di tutto il residuo a debito** anche in presenza di rate superiori a 1, con conseguente cancellazione delle rate residue in modo da calcolare in automatico l'interesse di in capienza il mese prossimo.

### <span id="page-30-3"></span>**3.1.2 MINORE SECONDO O UNICO ACCONTO 730**

Ricordiamo che, nel caso di richiesta di minore secondo o unico acconto 730, è **a cura dell'Utente cancellare/variare l'importo presente nei campi dell'assistenza fiscale 9 videata dell'anagrafica dipendente e compilare l'apposito campo per il riporto nel 770**, salvo indicazione dello stesso direttamente nella prossima dichiarazione se non gestito (opzione **F** in 9 videata dell'anagrafica dipendente, colonna *Storico ass. fisc*, bottone IRPEF campo *Conguagli non effettuati*, e **mese/dati caf** se non già presenti).

![](_page_30_Figure_6.jpeg)

## <span id="page-30-4"></span>**3.1.3 VERIFICA SECONDO ACCONTO 730 PER CO.CO.CO / LAV. CHIAMATA**

Ricordiamo che in **Utility anno corrente - 730**, è presente la stampa *04) Controllo 2do acconto (730) per CCC / Lav. Chiamata,* per la ricerca dei dipendenti con livello CCC e dei dipendenti con tipo rapporto G0 e H0 che sono in posizione "C", con il secondo acconto per assistenza fiscale relativa a Irpef e cedolare secca (normale o integrativa/rettificativa) ancora da versare.

![](_page_30_Picture_139.jpeg)

Cliccando "PROCEDI" verrà visualizzata la *Stampa 2° acc Irpef (ass fisc) non trattenuto a CCC / Lav. chiamata in posizione C - PVER2ACC* che riporta i seguenti dati:

- $\Box$  Chiave dipendente.
- **Q** Cognome Nome.

 $\Box$  Importo secondo acconto irpef dichiarante o coniuge.

Importo secondo acconto cedolare secca dichiarante o coniuge.

 $\Box$  Il tipo versamento ditta e CCC (Attuale/Posticipato)

![](_page_31_Picture_197.jpeg)

A cura dell'Utente l'eventuale richiamo nel mese a seconda del tipo versamento ditta e mese inserito nell'anagrafica collaboratore (Ottobre/Novembre) per effettuare la trattenuta se dovuta.

<span id="page-31-0"></span>*(U12)*

## **3.2. RATEI ADDIZIONALI ANNO PRECEDENTE E ACCONTO ADD COMUNALE ANNO CORRENTE**

Con i versamenti da effettuare il 16 dicembre 2015 devono essere versate le **rate residue** dell'addizionale regionale e comunale **relative al saldo anno 2014 e acconto 2015**. Per tale motivo verrà trattenuto sul cedolino paga l'importo residuo memorizzato nello storico dipendente:

- con le paghe di **Ottobre** per le ditte con **pagamento posticipato** / CCC attuali su ditte posticipate

- con le paghe di **Novembre** per le ditte con **pagamento attuale**.

### NOTE:

- gli importi verranno trattenuti anche per i dipendenti in servizio militare, aspettativa, maternità, ecc. e in caso di incapienza del cedolino paga del dipendente, verranno riportati nell'arrotondamento del mese (l'azienda anticipa l'importo da versare);
- a cura dell'Utente l'eventuale richiamo del CCC/lavoratori a chiamata (impostando la posizione ad "F") per effettuare la trattenuta delle addizionali, in caso di pagamento del compenso in maniera non continuativa;
- per le ditte con versamento **posticipato e CCC con versamento attuale**, i CCC devono essere richiamati nel mese di **Ottobre**; se richiamati a Novembre scenderà solo una rata, come per eventuali dipendenti di ditte posticipate;
- data la frequenza dell'erogazione del compenso ai collaboratori in maniera non continuativa e/o alla presenza di lavoratori a chiamata, è possibile utilizzare da **Utility anno corrente, Stampe** la scelta **24) add. reg/com./acc. sospesa CO.CO.CO / Lav.chiamata /Calc. Sosp.** per la ricerca dei dipendenti con livello CCC o dipendenti con tipo rapporto G0 / H0 o anagrafiche con calcolo sospeso in anagrafica 1B e che sono in posizione "C", con residuo di addizionale comunale (saldo / acconto) o regionale. Nella stampa vengono riportati per ogni dipendente il residuo di addizionale re-

Circolare mensile ottobre 2015

**B** Gruppo Centro Paghe

gionale/ comunale/ acconto comunale, il codice *A* per le ditte con pagamento Attuale, *S/X* per CCC attuali e ditta posticipata, nessun codice per le ditte posticipate. La stampa può essere effettuata ogni mese.

![](_page_32_Picture_188.jpeg)

- facciamo presente che, nel caso dell'acconto addizionale comunale, oltre a verificare che ci siano ancora importi da versare (campo storico 401 meno 402) viene verificato che l'acconto versato non coincida con l'addizionale comunale dovuta per il 2015 (campo storico 234 diverso da 402). A cura Utente la valutazione dei casi in base al compenso previsto per l'anno 2015.

<span id="page-32-0"></span>*(U12)*

## **3.3. TFR - IMPOSTA SOSTITUTIVA 17% SULLA RIVALUTAZIONE**

Per quanto riguarda il versamento dell'imposta sostitutiva sulla rivalutazione TFR possiamo distinguere due momenti:

- entro il **16 dicembre 2015** deve essere versato con l'F24, l'acconto d'imposta sostitutiva sulla rivalutazione TFR;
- entro il **16 Febbraio 2016**, deve essere versato con l'F24, il saldo d'imposta sostitutiva sulla rivalutazione TFR.

Tali importi verranno esposti nell'F24 con i seguenti codici tributo:

- **1712:** Acconto dell'imposta sostitutiva sui redditi derivanti dalle rivalutazioni del trattamento di fine rapporto versata dal sostituto d'imposta;
- **1713:** Saldo dell'imposta sostitutiva sui redditi derivanti dalle rivalutazioni del trattamento di fine rapporto versata dal sostituto d'imposta;
- **1250:** Recupero dell'imposta in acconto o a saldo.

Si ricorda che **gli importi vengono desunti dall'anagrafica dipendente** e non dall'anagrafica ditta e che le operazioni sono uguali per tutte le ditte: attuali, posticipate, elaborate, non elaborate.

### <span id="page-32-1"></span>**3.3.1 MESE DI OTTOBRE**

Con l'inversione archivi del corrente mese:

- in capo ad ogni dipendente (ditte posticipate e attuali, ditte elaborate e non elaborate il mese scorso), è stato calcolato l'acconto dell'imposta sostitutiva:
	- o nel dipendente sono stati cancellati preventivamente i campi storici tfr 19 e 20 e caricato **l'acconto per il 2015 applicando il 90% sull'importo della rivalutazione calcolata in via presunta per i dipendenti in forza con coefficiente di rivalutazione di dicembre 2014 (0,015000),** per i dipendenti cessati come da rivalutazione del mese di cessazione.
- anche per le ditte non elaborate a settembre, sono stati eseguiti gli spostamenti/cancellazioni come di seguito descritto:
	- o l'importo del *"Saldo (dovuto-acconto)"* è stato spostato dalla colonna anno corrente alla colonna anno precedente e cancellato dalla colonna anno corrente

**DO** Gruppo Centro Paghe

- o l'importo del "*Recupero saldo anni prec*" è stato sommato nella colonna anno precedente e cancellato dalla colonna anno corrente
- o la colonna anno corrente è stata cancellata
- o si ricorda che i dati ditta hanno valore solo statistico in quanto nei mesi succes
	- sivi viene fatto il calcolo sui dati attuali da anagrafica dipendente

![](_page_33_Picture_151.jpeg)

- **Per effettuare la variazione dell'acconto sarà sufficiente variare l'importo del campo storico tfr 19 in capo ad ogni dipendente, sia per ditte attuali che posticipate, sia a ottobre che a novembre**;
- A cura Utente il controllo e l'eventuale variazione del dato calcolato in automatico dal Centro, in quanto l'acconto viene calcolato con coefficiente dell'anno precedente che può essere superiore a dicembre anno corrente; vedere al riguardo il capitolo ACCONTO PRESUNTO IMPOSTA SOSTITUTIVA 17% (1712);
- Per i dipendenti cessati in corso d'anno viene versato l'acconto al 90% e poi il saldo come per gli altri dipendenti, anche se già trattenuto l'importo totale al momento della cessazione.

## <span id="page-33-0"></span>**3.3.2 MESE DI NOVEMBRE - MODELLO F24**

**Durante l'elaborazione del mese di NOVEMBRE,** per tutte le ditte elaborate verranno riportati nel mod F24 (da portare in pagamento entro il 16 dicembre 2015) gli importi relativi all'acconto imposta sostitutiva sulla rivalutazione TFR con i seguenti codici:

- nella colonna a debito, con il codice **tributo 1712**, l'importo dell'acconto (senza riduzioni) con periodo versamento "12–2015"; l'importo verrà calcolato **sommando** gli importi in capo ad **ogni dipendente come da campo storico tfr 19;** per effettuare la variazione dell'acconto è ancora possibile variare l'importo del campo storico tfr 19 in capo ad ogni dipendente, sia per ditte attuali che posticipate;
- nella colonna a credito, con il codice **tributo 1250** e periodo di versamento "11-2015", effettuando il calcolo nel mese di novembre; l'importo verrà calcolato dopo aver fatto i conteggi per le paghe (quindi prima si utilizza il credito per il 1012 e poi se c'è residuo lo si utilizza per il 1712 con codice 1250).

Dopo aver effettuato il Pacchetto ditta, i tributi 1712 e 1250 derivati dall'elaborazione, saranno presenti sia nel bottone Irpef che nel bottone imposta tfr.

![](_page_33_Picture_13.jpeg)

Circolare mensile ottobre 2015

34

**ATTENZIONE:** eventuali modifiche nel bottone "imposta tfr" non vanno a variare quanto indicato nel bottone "irpef" (1712, 1250..) e/o nelle anagrafiche dipendente e viceversa, pertanto eventuali variazioni dovranno essere totalmente gestite da parte dell'Utente.

### <span id="page-34-0"></span>**3.3.3 MESE DI DICEMBRE – CALCOLO DEL SALDO**

**Durante l'elaborazione del mese di <b>DICEMBRE**, per tutte le ditte elaborate verrà calcolato l'importo **PROVVISORIO** a saldo da versare con tributo 1713 e dopo aver effettuato il Pacchetto ditta, gli importi saranno presenti:

- nel campo storico tfr 20 in capo ad ogni dipendente
- nella 9 videata dell'anagrafica ditta bottone *Imposta TFR*.

per il riporto nel prossimo mese di gennaio nell'F24.

Si fa presente che il valore sarà rideterminato dopo la pubblicazione del coefficiente di rivalutazione definitivo da parte dell'ISTAT (verso metà **gennaio**) con conseguente recupero nel caso di versamenti in eccesso e che pertanto non deve essere variato onde evitare di perdere dati.

### <span id="page-34-1"></span>**3.3.4 ACCONTO PRESUNTO IMPOSTA SOSTITUTIVA 17% (1712)**

Per il ricalco dell'acconto in base a coefficienti diversi da quello previsto in sede di inversione archivi, è possibile utilizzare la scelta *57) Acconto presunto imposta sostitutiva 17% (1712)* presente in Utility anno corrente, Aggiorna

### **L'utilità si rende necessaria principalmente per ditte acquisite in corso d'anno che non erano presenti nel'inversione archivi o per aziende soggette a forte riduzione del personale.**

### *Funzionalità del programma:*

- il **calcolo presunto** viene eseguito applicando il coefficiente indicato nell'utility alle somme ancora in essere alla data in cui viene eseguita l'utility, mentre per i cessati viene fatto il 90% della rivalutazione effettivamente calcolata in sede di cessazione (o comunque utilizzando il coefficiente del mese di cessazione) e in caso di anticipo vengono utilizzati i coefficienti effettivi dei vari mesi
- visualizzazione dell'importo totale ditta calcolato in base al coefficiente scelto (di default viene sempre selezionato il presunto da mese attuale)
- caricamento in griglia degli importi minimi solo nel caso di presenza degli appositi flag (ditta o studio);
- nel caso di accentramenti fiscali (*Tipo* E o F), in griglia per la selezione vengono portate solo le sedi, ma l'importo viene automaticamente calcolato comprensivo dei dipendenti delle filiali. Nella filiale viene comunque caricato l'importo per la stessa determinato (non viene effettuato il controllo dei minimi);
- nel caso di accentramento contributivo (*Tipo* C), in griglia per la selezione vengono portate sia le sedi che le filiali e l'importo viene caricato distintamente in ditta (viene effettuato il controllo dei minimi per ogni ditta);
- se cliccato il tasto *Aggiorna*, l'importo andrà in sostituzione di quanto presente nel campo storico tfr 19 in capo ad ogni dipendente;
- nel caso in cui la ditta sia già stata elaborata o consolidata (evidenziata in giallo), non viene effettuato alcun riporto ma viene ugualmente esposto il valore per permettere la

Gruppo Centro Paghe

verifica dello stesso; in ogni caso il tasto *Aggiorna* non sarà attivo nella mensilità di dicembre visto che i versamenti sono già stati eseguiti il mese precedente;

- è possibile effettuare la visualizzazione delle ditte in base al tipo di versamento anche se tale visualizzazione ha scopo meramente statistico visto che comunque i dati vengono utilizzati in egual modo;
- non viene effettuato il calcolo per i lavoratori: non assoggettati fiscalmente, per i domestici con apposita opzione (7 videata anagrafica dipendente, campo *Assogg. fiscale* compilato rispettivamente con N e con C) e per i dipendenti ceduti in seguito ad operazioni straordinarie (7 videata anagrafica dipendente, campo *Accant. TFR* compilato con C);
- rimane **a cura Utente la verifica della normativa vigente nel caso di utilizzo dei vari coefficienti presunti**.

Per le specifiche sulle scelte previste, si rimanda all'help della videata

![](_page_35_Picture_182.jpeg)

### <span id="page-35-0"></span>**3.3.5 STAMPE**

Per la verifica dei dati presenti nelle anagrafiche, è possibile utilizzare le seguenti scelte da Utility anno corrente, Stampe:

17) verifica imposta sostitutiva sulla rivalutazione TFR:

- la riga 3 sarà presente da ottobre a dicembre con riferimento anno corrente, mentre le righe 1 e 2 saranno **presenti solo a dicembre per riferimento anno corrente**, in quanto i bottoni IRPEF e TFR vengono caricati con le elaborazioni di novembre;
- per evidenziare **eventuali incongruenze** tra quanto presente nel bottone Imposta TFR e quanto presente nel bottone IRPEF **per i tributi 1712 e 1250** e/o quanto presente nei campi storici tfr 19, sarà riportato l'asterisco nell'apposita colonna; nel caso di presenza è necessario verificare quale dato è corretto (con F24 effettivamente versato) e sistemare di conseguenza; per quanto detto sopra, eventuali discordanze verranno rilevate solo a dicembre;
- in virtù del fatto che non vengono eseguiti particolari controlli nel caso di **Accentramenti**, li stessi vengono segnalati per la verifica di eventuali incongruenze segnalate che potrebbero risultare "false";
- il **tipo versamento** della ditta viene riportato a solo scopo indicativo in quanto le operazioni sono le medesime tra ditte attuali (A) e ditte posticipate (blank).

77) Imposta sostitutiva sulla rivalutazione TFR totale

- è possibile fare la stampa per dipendente o per ditta, cartacea o file excel;
- sono riportati gli importi relativi all'imposta sostitutiva sia per fiscale (1712 / 1713) che previdenziale (PF30 / CF30), con i valori presenti (presunti o definitivi);
- viene esposta la rivalutazione totale e il di cui della rivalutazione c/INPS, inoltre è indicata la posizione INPS di riferimento;

36

Circolare mensile ottobre 2015

**DO** Gruppo Centro Paghe

- nella stampa ditta dove ci sono i totali, gli importi sono divisi per posizione INPS sia per fiscale che previdenziale anche se a tutti gli effetti il versamento con i tributi 1712 e 1713 viene fatto sulla base dei TOTALI GENERALI mentre il recupero con i codici PF30 e CF30 viene fatto per TOTALI POS. Il file excel viene creato in unica riga per permettere diversi ordinamenti.

![](_page_36_Picture_137.jpeg)

06) caselle storico per richiesta

- è possibile fare la stampa dei campi storici tfr interessati, come help dell'utility. *(U10)*

## <span id="page-36-0"></span>**3.4. TFR - IMPOSTA SOSTITUTIVA 17% SULLA RIVALUTAZIONE FONDO TESORERIA INPS**

Per quanto riguarda il versamento dell'imposta sostitutiva sulla rivalutazione TFR c/INPS, possiamo distinguere due momenti:

- entro il **18 Gennaio 2016** deve essere recuperato con l'UniEmens di Dicembre, l'acconto d'imposta sostitutiva sulla rivalutazione TFR c/INPS;
- entro il **16 Marzo 2016**, deve essere recuperato o versato con l'UniEmens di Febbraio, il saldo d'imposta sostitutiva sulla rivalutazione TFR c/INPS.

*Tali importi verranno esposti nell'UniEmens con i seguenti codici:*

- PF30: acconto e saldo dell'imposta sostitutiva sui redditi derivanti dalle rivalutazioni del trattamento di fine rapporto;
- CF30: eventuale credito a saldo dell'imposta sostitutiva sui redditi derivanti dalle rivalutazioni del trattamento di fine rapporto.

Si ricorda che **gli importi vengono desunti dall'anagrafica dipendente** e non dall'anagrafica ditta, e che le operazioni sono uguali per tutte le ditte: attuali, posticipate.

## <span id="page-36-1"></span>**3.4.1 MESE DI OTTOBRE**

Con l'inversione archivi del mese:

- in capo ad ogni dipendente (ditte posticipate e attuali, ditte elaborate e non elaborate il mese scorso), sono stati cancellati preventivamente i campi storici tfr 81 e 82;

**BR** Gruppo Centro Paghe

- anche per le ditte non elaborate a settembre, sono stati eseguiti gli spostamenti/cancellazioni come di seguito descritto:
	- o gli importi del *"di cui F.do tesoreria INPS"* ditta e di conseguenza i valori nell'apposita maschera degli importi divisi per posizione INPS, sono stati spostati da anno corrente ad anno precedente e cancellati dalla colonna anno corrente. Si ricorda che i dati ditta hanno valore solo statistico in quanto nei mesi successivi viene fatto il calcolo sui dati attuali da anagrafica dipendente.

![](_page_37_Picture_123.jpeg)

### <span id="page-37-0"></span>**3.4.2 MESE DI NOVEMBRE – CALCOLO DELL'ACCONTO**

#### **Durante l' elaborazione del mese di NOVEMBRE:**

00000 9103636754 00

**OTTOBRE** 

- il calcolo della **rivalutazione c/tesoreria** viene eseguito in via presuntiva ai dipendenti ancora in forza, **applicando il coefficiente di rivalutazione di novembre 2015,** alle somme ancora in essere alla data odierna, **successivamente viene calcolata l'imposta sostitutiva del 17% e alla stessa viene calcolato il 90%;** per i cessati con tfr sospeso viene fatto il 90% dell'imposta sulla rivalutazione calcolata utilizzando il coefficiente del mese di cessazione e in caso di anticipo vengono utilizzati i coefficienti effettivi dei vari mesi;
- l'importo verrà quindi riportato nel campo storico tfr 81 di ogni dipendente; nel caso di anticipo rivalutazione durante l'anno, l'importo non viene calcolato (no acconto, solo saldo a dicembre).

**Per effettuare la variazione dell'acconto sarà sufficiente indicare l'importo voluto nel campo storico tfr 81 in capo ad ogni dipendente nella mensilità di dicembre, sia per ditte attuali che posticipate**. Il campo storico tfr 81 sarà comunque ignorato nel mese di dicembre in caso di cessazione.

Circolare mensile ottobre 2015

![](_page_37_Picture_10.jpeg)

### <span id="page-38-0"></span>**3.4.3 MESE DI DICEMBRE – UNIEMENS E CALCOLO DEL SALDO**

### **Durante l' elaborazione del mese di DICEMBRE:**

per tutte le ditte elaborate verranno riportati nell'UniEmens gli importi relativi al recupero dell'acconto imposta sostitutiva sulla rivalutazione TFR a carico della tesoreria INPS con i seguenti codici:

- con il codice **PF30**, quanto presente nel **campo storico tfr 081 dei dipendenti in forza** e cessati con tfr sospeso e quanto presente nel **campo storico tfr 075 dei dipendenti liquidati del mese**.

Verrà inoltre calcolato l'importo **PROVVISORIO** a saldo da recuperare e dopo aver effettuato il Pacchetto ditta, gli importi saranno presenti:

- nel campo storico tfr 82 in capo ad ogni dipendente
- nella 9 videata dell'anagrafica ditta bottone *Imposta TFR*.

per il riporto nel prossimo mese di Febbraio nell'UniEmens.

Si fa presente che il valore sarà rideterminato dopo la pubblicazione del coefficiente di rivalutazione definitivo da parte dell'ISTAT (verso metà **gennaio**) con conseguente recupero nel caso di versamenti in eccesso e che pertanto non deve essere variato onde evitare di perdere dati.

*(U10)*

**BR** Gruppo Centro Paghe

# <span id="page-39-0"></span>**4. SISTEMAZIONI E IMPLEMENTAZIONI**

## <span id="page-39-1"></span>**4.1. EDILIZIA**

## <span id="page-39-2"></span>**4.1.1 NUOVE RELEASE MUT**

In virtù dell'aggiornamento del programma per la creazione del supporto magnetico per la denuncia alla Cassa Edile secondo le specifiche per M.U.T. alla release 2.3.2, di seguito riportiamo, secondo le specifiche MUT, le modifiche apportate per la compilazione di nuovi campi o di campi modificati:

## **Nodo CNCE\_Lavoratore**

## **Ore lavoratore**

- **OREAG\_L104**: vengono portate le ore delle voci con RII-1 558, voci standard 0376 / 0378 / 0382 / 0383 / 0949 (le predette voci non vengono più portate nel tag *ORE-AG\_CongParent* come da RII-1 133), caricabili da giustificativi RELEASE 2.3.
- **OREAG\_CongStraord**: vengono portate le ore delle voci con RII-1 556, voce standard 2613, caricabile da giustificativi RELEASE 2.3.
- **OREAG\_PermLutto**: vengono portate le ore delle voci con RII-1 119, voce standard 0616, caricabile da giustificativi RELEASE 2.3.
- **OREAG\_AspettSindac**: vengono portate le ore delle voci con RII-1 557, voce standard 2612, inserimento manuale RELEASE 2.3

## **Dati Previdenza Complementare**

- **PRE\_AdesioneSilente**: il tag già esistente è stato implementato per il riporto automatico dell'opzione X quando il dipendente non ha FPC o è iscritto a FPC non gestito da Cassa Edile (quindi se iscritto a FPC con COVIP diverso da 0136/ 0096/ 0116), per evidenziare l'adesione contrattuale RELEASE 2.3.
- **PRE\_ContribContrattuale**: viene portato il contributo contrattuale obbligatorio a carico della ditta per le aziende non cooperative come da RII-1 157 RELEASE 2.3.

## **Dati Contributo Contrattuale Cooperlavoro**

- **PRE\_VerContribContrattCOOP**: viene flaggato (S) in caso di aziende cooperative (contratto A022) RELEASE 2.3.
- **PRE\_ContribContrattCOOP**: viene portato il contributo contrattuale obbligatorio a carico della ditta per le sole aziende cooperative (contratto A022) come da RII-1 157, al posto del precedente tag *PRE\_ContribContrattuale* RELEASE 2.3.

40

Circolare mensile ottobre 2015

![](_page_39_Picture_18.jpeg)

### **Nodo CNCE\_Riepilogo**

**RI\_TotaleDaVersare**: l'importo non è comprensivo del Contributo Contrattuale per  $\bullet$ le aziende cooperative come da TAG *PRE\_ContribContrattCOOP*. RELEASE 2.3

### <span id="page-40-0"></span>**4.1.2 SUPPORTO MAGNETICO**

Si ricorda che, se elaborata la ditta con la gestione cantieristica

![](_page_40_Figure_4.jpeg)

le ore inserite manualmente da riportare nel file (e nella stampa) devono obbligatoriamente essere inserite nei rispettivi cantieri e che, a seguito dell'inserimento suddetto e totalizzazione, i dati saranno comunque portati in automatico nel movimento generale.

![](_page_40_Figure_6.jpeg)

## <span id="page-40-1"></span>**4.1.3 STAMPE CASSA EDILE – DENUNCIA DIPENDENTI / DENUNCIA DITTA**

E' stato prevista l'indicazione del Contributo Contrattuale per le sole aziende COOPERATI-VE come da TAG *PRE\_ContribContrattCOOP* in maniera distinta dai contributi per CE, per il versamento come da istruzioni release MUT.

Si fa presente che il modello di seguito riportato non è più previsto / aggiornato dalla CE e che gli importi vengono esposti nel prospetto contabile

![](_page_40_Figure_10.jpeg)

![](_page_41_Figure_0.jpeg)

<span id="page-41-0"></span>*(U10)*

## **4.2. ESONERO CONTRIBUTIVO PER NUOVE ASSUNZIONI A TEM-PO INDETERMINATO NEL CORSO DEL 2015**

In alcuni casi è stato riscontrato che l'INPS abbia generato delle note di rettifica contestando il conteggio effettuato per la quota dell'incentivo "TRIE". La contestazione nasce dal mancato storno del fondo garanzia calcolato e trattenuto dalla quota TFR del dipendente.

Essendo che nella circolare INPS n° 17 del 29/01/2015 non viene fatto specifico riferimento su come trattare tale quota, è stata fatta richiesta specifica all'Istituto stesso ed è emerso che la questione sia in fase di analisi dall'INPS.

Per quanto sopra a tutt'oggi non ci risulta che INPS abbia emanato circolare o messaggio che chiarisca l'incidenza del fondo garanzia nell'incentivo "TRIE".

Dal presente aggiornamento in via precauzionale dall'incentivo "TRIE" verrà stornato il fondo garanzia calcolato e trattenuto dalla quota TFR del dipendente (0,50% sull'imponibile previdenziale).

A fronte di nuove comunicazioni da parte dell'INPS si effettueranno le eventuali modifiche al programma.

Di seguito si riporta un esempio di calcolo incentivo TRIE per dipendente full time. Imponibile FAP pari a 2.101,00.

Contributi INPS carico ditta 648,78.

Tetto mensile TRIE pari a 671,66.

Fondo Garanzia dato da  $2.101,00 * 0.5% = 10.51$  (il dato è presente nel campo risultato 162 "*Fondo garanzia T.F.R.*").

L'incentivo sarà pari a  $648,78 - 10,51 = 638,27$  ed essendo inferiore al tetto mensile TRIE 671,66 verrà recuperato per intero in UNIEMENS.

**ET Gruppo Centro Paghe** 

![](_page_41_Picture_119.jpeg)

42

Circolare mensile ottobre 2015

Per chi utilizza la voce paga 0978 "*Riduz. ctr. ditta TRIE*" facciamo presente quanto di seguito:

- se la voce viene utilizzata in modalità automatico, ovvero senza importo, l'incentivo TRIE  $\bullet$ viene già calcolato senza il fondo garanzia calcolato e trattenuto dalla quota TFR del dipendente e pertanto il conteggio non cambia;
- se la voce viene utilizzata in modalità manuale, ovvero indicando l'importo da stornare dall'incentivo, nell'importo dovrebbe essere considerato, se non già presente, anche il fondo garanzia calcolato e trattenuto dalla quota TFR del dipendente.

<span id="page-42-0"></span>*(U12)*

## **4.3. PASSEPARTOUT (CLIENTI PSL): NUOVO TRACCIATO CON-TABILITA'**

## <span id="page-42-1"></span>**4.3.1 PROGRAMMA PAGHE**

E' stato implementato il programma per la creazione del file per la contabilità PASSE-PARTOUT, per i clienti Psl.

### *Impostazioni ditta:*

Al fine di poter produrre il file della contabilità Passepartout è necessario impostare in anagrafica ditta, 8° tab, Altre Opzioni, il codice di tre caratteri per aggancio passepartout:

![](_page_42_Figure_9.jpeg)

## *Elaborazione Mensile:*

Una volta movimentato i dipendenti della ditta, è necessario procedere ad una Anteprima Elaborazione Singola o Multipla:

![](_page_42_Picture_108.jpeg)

43

**ALIQ B011** 

#### E' possibile Ordinare, filtrare o ricerca una ditta tramite le funzioni presenti in basso:

![](_page_43_Picture_49.jpeg)

Selezionare la\le ditta interessate e *confermare:*

Al Conferma esce una maschera con descritte le sezioni del prospetto contabile come impostate a livello ditta:

![](_page_43_Picture_50.jpeg)

Se selezionate più ditte, la presente maschera si presenta per ogni ditta selezionata.

Nella colonna *Tipo Importazione* è necessario selezionare se si vuole importare o meno quella sezione in passepartout:

![](_page_43_Picture_51.jpeg)

Questa preparazione è necessaria per impostare a priori le sezioni che si vogliono Importare e le sezioni che si vogliono escludere.

Gruppo Centro Paghe

44

Circolare mensile ottobre 2015

## **Una volta fatta questa scelta iniziale e confermato il programma non proporrà più la presente maschera per quella ditta.**

Cliccando *Conferma* il file viene creato:

![](_page_44_Picture_2.jpeg)

Per variare le configurazioni iniziali precedentemente impostate è necessario accedere alla funzione *Parametri Conf*.:

![](_page_44_Picture_4.jpeg)

Sulla sinistra vi sono le ditte già configurate e sulla destra vi sono le varie sezioni

![](_page_44_Picture_79.jpeg)

Una volta variate le configurazioni (*Tipo Importazione*) cliccare conferma:

![](_page_44_Picture_8.jpeg)

## <span id="page-44-0"></span>**4.3.2 PROGRAMMA PASSEPARTOUT**

#### **Configurazione:**

In primis identificare la cartella nella quale il programma paghe crea i file "testate" e "righe" dai quali verranno importate le registrazioni contabili. Questa configurazione è una tantum e va effettuata dal menu "Servizi / Tabella Archivi Esterni" del programma Passepartout:

![](_page_44_Picture_80.jpeg)

Vanno configurati due record, uno per l'archivio di testata e l'altro per l'archivio di riga, come si vede nella figura.

Gruppo Centro Paghe

Il campo "nome fisico" va imputato con stringhe diverse a seconda se si tratta dell'archivio testate oppure dell'archivio righe. Nel dettaglio:

- Testate: " $\langle$ c:\cpvpaghe\varie\pnt1 @@@.csv"
- Righe: " $\langle c:\rangle$ \cpvpaghe\varie\pnr1\_@@@.csv"

Quindi in sostanza Passepartout cercherà i due file di riga e di testata nella cartella "varie" presente nel percorso di installazione della cartella cpvpaghe. Mentre i caratteri " $\omega(a)a$ " stanno a indicare la sigla dell'azienda Passepartout che sta importando la registrazione (il programma delle paghe nominerà ogni file con la sigla azienda corretta).

### **Importazione:**

Dall'azienda in cui si vuole importare la registrazione, attivare il menu "Servizi / Trasferimento Archivi / Caricamento CSV / Primanota". Compilare la pagina come da figura e confermare con "OK" [F10].

![](_page_45_Picture_93.jpeg)

<span id="page-45-0"></span>*(U16)*

## **4.4. PSL: CEDOLINO CON LAYOUT NUOVO**

È ora possibile poter scegliere di stampare il cedolino psl con un nuovo layout Y (nuovo). Questo nuovo formato permette dio aver un cedolino con lettura più semplificata in alcuni punti.

In dati studio è possibile scegliere tra le due opzioni come riportato qui di seguito:

![](_page_45_Picture_94.jpeg)

Il cedolino col formato nuovo (Y), presenta alcune variazioni rispetto a quello standard:

46

Circolare mensile ottobre 2015

**B** Gruppo Centro Paghe

- È stata eliminata la colonna FEST. e sul riquadro Ferie e Permessi è stata tolta la scritta SPETT. ed inserito ANNO CORRENTE anziché A.C. *Prima*

![](_page_46_Picture_111.jpeg)

- Le voci IMPOSTA LORDA E DETRAZIONI non vengono più riportate nel corpo del cedolino
- Nella colonna RITENUTE, vengono riportate solamente il Tot. Ritenute Sociali e Fiscali mentre le varie voci di trattenuta sociale e fiscale vengono evidenziate nella colonna *Dato Base*.

![](_page_46_Picture_112.jpeg)

<span id="page-46-0"></span>*(U44)*

## **4.5. PREVIASS – AGGIORNAMENTO SUPPORTO MAGNETICO**

È stato aggiornato il programma in maniera da creare il supporto magnetico Previass come da nuove istruzioni della Federdistribuzione.

Si ricorda che per creare il supporto si deve accedere in:

## **Utility anno corrente**

白**卷 Supporti Vari** 

05) Creazione supporto magnetico PREVIASS *(U44)*

## <span id="page-47-0"></span>**4.6. QUOTE ASSOCIATIVE – FILTRO PER LSA**

È stata implementata in anagrafica ditta/dipendente nella videata delle quote associative una nuova colonna LSA

Ditta:

![](_page_47_Picture_90.jpeg)

In questa maniera è quindi possibile attribuire una determinata quota associativa solo a determinati dipendenti in base al loro Luogo Svolgimento Attività.

Viene quindi agganciata la provincia di ogni LSA al fondo di competenza nella ditta È altresì possibile inserire in ditta due enti identici (vedi esempio), attribuendone a ciascuno una contribuzione differente a seconda della provincia cui si vogliono agganciare. *(U44)*

## <span id="page-47-1"></span>**4.7. RIASSUNZIONE MULTIPLA**

Con l'attuale aggiornamento si dà la possibilità di eseguire la riassunzione per più dipendenti della stessa ditta contemporaneamente.

Tale funzione è inserita in Utility AC – Duplicazione Archivi ditta/dipendente – *21) Riassunzione Multipla* 

![](_page_47_Picture_91.jpeg)

**DO** Gruppo Centro Paghe

Quando si entra nella maschera il programma propone un Salvataggio Archivi, operazione sempre consigliata quando si effettuano questo tipo di operazioni.

![](_page_48_Picture_1.jpeg)

Con questa nuova utility si può riassumere, con la stessa logica della riassunzione singola per dipendente, più dipendenti presenti nell'anagrafica ditta.

Entrando nell'utility si può scegliere una ditta per volta, confermando, si vedranno tutti i dipendenti della ditta selezionata in posizione "C", cessati nei mesi precedenti.

Tutti i dipendenti in elenco possono essere riassunti contemporaneamente.

Le colonne:

![](_page_48_Picture_132.jpeg)

hanno la stessa funzione dei campi che si trovano nella riassunzione singola, andranno a formare la nuova matricola e qualifica dei dipendenti riassunti. Le colonne sono editabili quindi i dati contenuti possono essere modificati dall'utente.

Il Nuovo Codice dei dipendenti viene assegnato in automatico dalla procedura partendo dal primo codice disponibile in ditta. La qualifica, la Sub qualifica e il Livello vengono riportati come da vecchia anagrafica. La data di assunzione deve essere inserita a tutti i dipendenti interessati all'operazione; può essere inserita anche data diversa per ogni dipendente. Nella matricola 1b viene riportato il codice dipendente nuovo.

<span id="page-48-0"></span>*(U34)*

## **4.8. SOLIDARIETA': NUOVI CAMPI COSTO MENSILI**

Sono stati creati i seguenti nuovi campi costo mensili:

**201**-Val. Ferie god. SOL: valorizzato tramite utilizzo voce 3101 colonna ore\gg movimento dipendente \* quota oraria

**202**-Ctr. Ferie god. SOL: costo 201-Val. Ferie god. SOL \* (campo costo 31-aliquota applicata per costo / 100)

**203**-Val. Rol/Par god. SOL: valorizzato tramite utilizzo voce 3102 colonna ore\gg movimento dipendente \* quota oraria

**204**-Ctr. Rol/Par god. SOL: costo 203-Val. Rol/Par god. SOL \* (campo costo 31-aliquota applicata per costo / 100)

**205**-Val. Exfe god. SOL: valorizzato tramite utilizzo voce 3103 colonna ore\gg movimento dipendente \* quota oraria

**206**-Ctr. Exfe god. SOL: costo 205-Val. Exfe god. SOL \* (campo costo 31-aliquota applicata per costo / 100)

**En Gruppo Centro Paghe** 

L'eventuale valorizzazione di questi costi viene esposta nel Prospetto Contabile nella sezione "Accantonamenti e valorizzazioni annuali" con i seguenti codici conto esposti e i valori esposti nella colonna AVERE:

![](_page_49_Picture_118.jpeg)

<span id="page-49-0"></span>*(U11)* 

## **4.9. STAMPA DISTINTA ASSEGNI PER MULTIMOVIMENTO**

È stata implementata la nuova opzione nr.104 (Stampa distinta assegni per multimovimento) in anagrafica ditta decima tab,:

![](_page_49_Picture_119.jpeg)

Inserendo la "S" coloro che effettueranno il pacchetto ditta col multimovimento,

![](_page_49_Picture_120.jpeg)

troveranno generata la distinta assegni relativa allo stesso.

![](_page_49_Picture_121.jpeg)

 $\Box$  Cedolino libro unico nuovo

<sup>田</sup> Prospetto contabile PDF

**P** Distinta assegni

In precedenza questa non veniva creata ma si generava solamente nel pacchetto ditta generale riportando la somma dei due importi netti (cedolino + cedolino aggiuntivo).

Ora quindi si potranno avere due distinte assegni separate, una relativa al cedolino base ed una relativa solamente al multi movimento (vedi sopra).

Non inserendo la "S" rimarrà tutto com'era prima, verrà quindi generata un'unica distinta in fase di pacchetto ditta riportante la somma dei due importi netti (quella del cedolino base più quella del cedolino aggiuntivo).

<span id="page-49-1"></span>*(U44)*

## **4.10. STUDIOWEB**

## <span id="page-49-2"></span>**4.10.1 BLOCCO 14ESIMA NELLA VISUALIZZAZIONE DEL CEDOLINI**

In *OPZIONI VARIE VISUALIZZA CEDOLINI DAL GIORNO* è stata implementato la possibilità per la ditta di impostare un blocco per la visualizzazione del cedolino della 14esima fino ad una determinata data futura.

**Digital Gruppo Centro Paghe** 

50

Circolare mensile ottobre 2015

![](_page_50_Picture_34.jpeg)

![](_page_50_Picture_35.jpeg)

Inserire il giorno

 $\Gamma$ 

![](_page_50_Picture_3.jpeg)

Inserire il mese selezionando le varie opzioni con la freccia

![](_page_50_Picture_36.jpeg)

Cliccare *SALVA OPZIONI* compare l'avviso in calce.

Gruppo Centro Paghe

![](_page_51_Picture_108.jpeg)

Per confermare il salvataggio delle opzioni dare l'*OK e* compare l'avviso in calce. Salvataggio Operazione eseguita correttamente. Rieseguire il login affinché le modifiche ă abbiano effetto OK.

Dare *OK* e effettuare il login affinché le modifiche abbiano effetto. *(U50)* 

## <span id="page-51-0"></span>**4.11. SUPPORTO MAGNETICO ALTEA**

E' stato aggiunto l'ID AZIENDA per la generazione del supporto ALTEA. In anagrafica azienda, ramo "Fondo assistenza sanitaria" è stato aggiunto il campo ALTEA Codice, che viene ora riportato nel supporto:

![](_page_51_Picture_109.jpeg)

<span id="page-51-1"></span>*(U35)*

## **4.12. UTILITY ANNO CORRENTE**

## <span id="page-51-2"></span>**4.12.1 CALCOLO/ VERIFICA COSTO DEL PERSONALE – 04) COSTI MENSILI**

È ora possibile, per la stampa in oggetto, effettuare l'export ed inviare il modello a Studio Web.

La stampa è possibile generarla ed inviarla seguendo il seguente percorso:

Utility anno corrente

![](_page_51_Picture_110.jpeg)

Selezionare l'azienda interessata e cliccare sul bottone Stampa

![](_page_51_Picture_111.jpeg)

Successivamente effettuare l'Export PDF e cliccare il bottone STUDIO Web

52

Circolare mensile ottobre 2015

**DO** Gruppo Centro Paghe

![](_page_52_Picture_42.jpeg)

Collegandosi a StudioWeb sarà quindi ora visualizzabile (dopo averlo selezionato e scaricato cliccando la freccia evidenziata) il file della stampa sopra menzionata

![](_page_52_Picture_2.jpeg)

![](_page_52_Picture_3.jpeg)

# <span id="page-53-0"></span>**5. GESTIONE UNIEMENS**

## <span id="page-53-1"></span>**5.1. DENUNCIA INDIVIDUALE INPS: LAVORATORI EX-ENPALS**

## <span id="page-53-2"></span>**5.1.1 MAL\MAT\ANF- 4° VIDEATA**

Nella sezione Malattia Altre a Credito e Maternità altre a Credito sono stati inseriti e gestiti i due codici R808 E R809 per il recupero del contributo di malattia e maternità a carico ditta calcolato, per i dipendenti a tempo determinato e i lavoratori autonomi enpals, sulla quota giornaliera eccedente i 67,14 Euro.

![](_page_53_Picture_69.jpeg)

*R808*: *Recupero dei contributi assistenziali di malattia calcolati su un imponibile maggiore rispetto al massimale retributivo giornaliero previsto i i rapporti di lavoro a T.D.*

![](_page_53_Picture_70.jpeg)

*R809: Differenza contributiva, ai fini del contributo per maternità, che scaturisce dal superamento del predetto massimale retributivo giornaliero di legge per i lavoratori dello spettacolo con contratto T.D. (U16)*

54

# <span id="page-54-0"></span>**6. RICERCHE MENSILI**

## <span id="page-54-1"></span>**6.1. FONDO DI SOLIDARIETA' RESIDUALE**

La seguente lista di ricerca "*RICERCA FONDO RESIDUALE - RICFONDORES*" per evidenziare le ditte che versano il contributo di solidarietà residuale o che potrebbero essere interessate al versamento del contributo.

La lista di ricerca riporta le ditte con le seguenti caratteristiche:

- se codice autorizzazione 0J e ente applicato 1218 "*F.DO SOL.RES.*";
- se codice autorizzazione 0J e media 6 mesi precedenti maggiore di 15;
- se l'aliquota applicata rientra nelle aliquote che potrebbero essere soggette al contributo di  $\bullet$ solidarietà residuale (per il dettagli delle aliquote si rimanda alla circolare di ottobre 2014) e media 6 mesi precedenti maggiore di 15.

La lista di ricerca per verificare le ditte con codice autorizzazione 0J, con impostato ente 1218 "*F.DO SOL.RES.*", per la verifica della media applicata nel mese di elaborazione con la media applicata nel mese precedente, se in base all'aliquota impostata ed avendo una media superiore a 15 potrebbe essere interessata al versamento della contribuzione.

- "*Matricola INPS*": viene riportata la matricola INPS della ditta.
- "*CA 0J*": se nella matricola INPS presente codice autorizzazione CA 0J nella colonna viene riportato il valore X.
- "*ALIQ*": viene riportato il codice aliquota applicato.
- "*ENTE*": viene riportato il codice ente 1218 "*F.DO SOL.RES.*" se impostato in anagrafica ditta / dipendente.
- "*MEDIA DIP.*": viene riportata la media dei 6 mesi precedenti relativa al mese di elaborazione.
- "*MEDIA PREC.*": viene riportata la media dei 6 mesi precedenti relativa al mese precedente di elaborazione.
- "*ALT MEDIA*": viene riportato il valore impostato in anagrafica ditta videata 9  $\rightarrow$  scelta "*Media occupazionale*" nella casella "*Alterazione media fondo residuale*", la seguente alterazione inibisce il controllo della media dei 6 mesi precedenti.

#### Di seguito si riporta un esempio della lista di ricerca.

![](_page_54_Picture_164.jpeg)

La ricerca potrà essere visualizzata in "*Altro*" – "Gestione ricerche"

**En Gruppo Centro Paghe** 

![](_page_55_Picture_92.jpeg)

Sarà possibile stampare e/o esportare in Excel. Inoltre verrà riportato il titolo della ricerca e il nome dell'aggiornamento di riferimento, in modo da poter sempre collegare la ricerca all'argomento presente in HELP ON-LINE. *(U12)*

## <span id="page-55-0"></span>**6.2. RICCCCAU – RICERCA DITTE CON SOLO COLLABORATORI**

Si ricorda che per le ditte che hanno impostato la nuova gestione automatica dei collaboratori e che hanno solo collaboratori e/o dipendenti cessati per le quali non si deve procedere normalmente ad alcun bollato, l'aggiornamento delle anagrafiche e il riporto nel mese successivo avviene in automatico ad ogni inversione archivi tramite apposita ricerca che individuerà le ditte interessate ed in automatico verranno estratte per essere bollate nella funzione pacchetto ditta.

La bollatura di queste ditte comporta:

- Per le ditte posticipate la produzione del modello F24 in modo da poter versare i tributi entro il termine corretto. In questo caso non è più necessario effettuare la procedura di Stampa del modello F24 per ditte cessate perché il modello uscirà in automatico facendo il pacchetto ditta.

### **Attenzione: questa funzione non comporta l'elaborazione di alcun cedolino e quindi non viene considerato alcun costo aggiuntivo.**

- Per le ditte attuali non verrà prodotta alcuna stampa o tutt'al più stampe di mero controllo quale ad esempio ditte senza csc o posizione inps.

La ricerca potrà essere visualizzata in "*Altro*" – "Gestione ricerche"

![](_page_56_Picture_72.jpeg)

Sarà possibile stampare e/o esportare in Excel. Inoltre verrà riportato il titolo della ricerca e il nome dell'aggiornamento di riferimento, in modo da poter sempre collegare la ricerca all'argomento presente in HELP ON-LINE.

<span id="page-56-0"></span>*(U16)*

## **6.3. ROL - MATURAZIONE PER ANZIANITA' E DIMENSIONE A-ZIENDA**

Si ricorda che il numero dei dipendenti in azienda ai fini della maturazione ROL per i contratti che prevedono una diversa maturazione a seconda delle dimensioni dell'azienda viene rideterminato mensilmente con l'inversione degli archivi.

Per maggiori dettagli si rimanda alla circolare del mese di febbraio 2012 emessa il giorno 17/02/2012.

Il programma di caricamento del valore nella casella produrrà inoltre lista delle ditte cui viene variato il dato "*NUMERO DIPENDENTI PER MATURAZIONE ROL – RICMEROL*".

La ricerca potrà essere visualizzata in "*Altro*" – "Gestione ricerche"

![](_page_56_Picture_73.jpeg)

Gruppo Centro Paghe

Sarà possibile stampare e/o esportare in Excel. Inoltre verrà riportato il titolo della ricerca e il nome dell'aggiornamento di riferimento, in modo da poter sempre collegare la ricerca all'argomento presente in HELP ON-LINE. *(U12)*

![](_page_57_Picture_3.jpeg)

# <span id="page-58-0"></span>**7. RICERCHE CONSEGNATE IN CORSO MESE**

## <span id="page-58-1"></span>**7.1. AGGIORNAMENTO DEL 29/09/2015**

## <span id="page-58-2"></span>**7.1.1 SISTEMAZIONE CSS 186-187 OPE.MENS.CESS.2015 - RIC1509C**

In relazione alle ditte che applicano il contratto Metalmeccanica (ad esempio B001/B002) con opzione di pagamento della mensilizzazione operai solo ai dipendenti in forza a dicembre di ogni anno (Tab contratto  $\rightarrow$  4^tab. Opzioni  $\rightarrow$  Opzione 10 = "D-PAGAMENTO MENSI-LIZZAZIONE 11,10 ORE A DICEMBRE") è stato riscontrato che in caso di dipendenti cessati prima del mese di erogazione (pos. C) i campi storici realtivi ai costi "**186**-mens. aggiuntive a.c." e "**187**-contr. su imp. 185+186" restano comunque valorizzati per il valore e per i contributi relativi ai ratei maturati di mensilizzazione operai pur non essendoci stata erogazione della voce "**0546**-ELEMENTO IND. ANNUO DI MENSIL.".

Ora il programma gestisce correttamente la valorizzazione degli storici "**186**-mens. aggiuntive a.c." e "**187**-contr. su imp. 185+186" e la ricerca provvede ad intercettare i casi per i dipendenti cessati (pos. C) e sistemare gli storici interessati.

La ricerca potrà essere visualizzata in "*Altro*" – "Gestione ricerche"

![](_page_58_Figure_6.jpeg)

Sarà possibile stampare e/o esportare in Excel. Inoltre verrà riportato il titolo della ricerca e il nome dell'aggiornamento di riferimento, in modo da poter sempre collegare la ricerca all'argomento presente in HELP ON-LINE. *(U11)*

## <span id="page-58-3"></span>**7.2. AGGIORNAMENTO DEL 07/10/2015**

## <span id="page-58-4"></span>**7.2.1 EDILCASSA VENETO: VERIFICA ARRETRATI PREVEDI IMPIEGATI E OPERAI - RIC1509G**

E' stato riscontrato che per taluni rari casi il conteggio degli arretrati da gennaio ad aprile 2015 del contributo contrattuale Prevedi non veniva calcolato correttamente.

La ricerca dà segnalazione di questi casi particolari e se la ditta risulta già Bollata (ELAB) o Consolidata (CONS) a 09/2015. Risulta **a cura utente provvedere al rifacimento o sblocco** 

## **consolidamento**.

La ricerca potrà essere visualizzata in "*Altro*" – "Gestione ricerche"

![](_page_59_Figure_3.jpeg)

Sarà possibile stampare e/o esportare in Excel. Inoltre verrà riportato il titolo della ricerca e il nome dell'aggiornamento di riferimento, in modo da poter sempre collegare la ricerca all'argomento presente in HELP ON-LINE. *(U11)*

![](_page_59_Picture_7.jpeg)

# <span id="page-60-0"></span>**8. COEFFICIENTE RIVALUTAZIONE T.F.R.**

Riportiamo di seguito i coefficienti di rivalutazione, presenti nelle nostre tabelle, da applicare sulle indennità di fine rapporto:

![](_page_60_Picture_172.jpeg)

Sono evidenziati dalla dicitura "Provvisorio" i coefficienti non ancora pubblicati ma calcolati dal Centro.

*(U13)*

Circolare mensile ottobre 2015

Gruppo Centro Paghe